# merlin HD  $\ell$ *fite* —

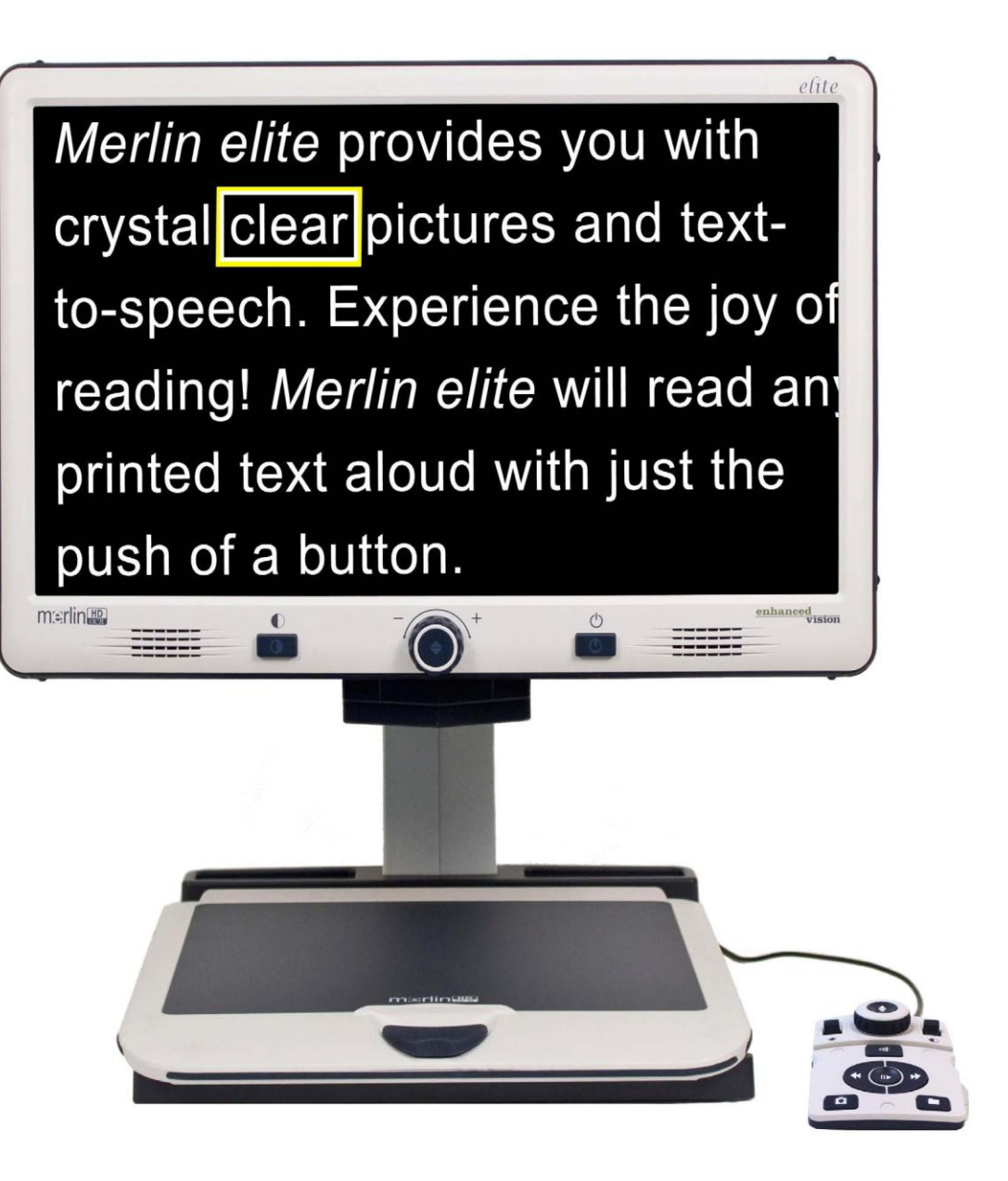

enhanced

 $\ket{)}$ 

zision

# Gebruiksaanwijzing

Gefeliciteerd met de aankoop van uw Merlin elite HD vergroter met OCR. De Merlin elite is een autofocus videovergroter in kleur, gemaakt om het leven van slechtzienden te verbeteren. Met de verstelbare arm van het LCD-scherm biedt de Merlin elite de ultieme flexibiliteit om het scherm in elke positie te richten.

De *Merlin elite* is een volledig geïntegreerde oplossing die het voordeel van een ingebouwd HD LCD-scherm en OCR biedt. Met de Merlin elite kunnen personen die slechtziend zijn, lezen, schrijven, foto´s bekijken, handwerken, hobby´s beoefenen en nog meer – in de weergavestanden kleur, zwart-wit, of verbeterd hoog contrast positief of negatief.De Merlin elite heeft 3 verschillende kleurencombinaties die vooraf zijn ingesteld voor zowel tekst als achtergrond om het lezen en kijken nog gemakkelijker te maken. Er kunnen 28 extra combinaties voor tekst en achtergrond worden ingesteld. Met gebruiksvriendelijke knoppen kunt u afbeeldingen in slechts enkele seconden vergroten of verkleinen of de weergavestand wijzigen om nog beter te kunnen zien.

Lees en volg vóór gebruik van dit systeem eerst zorgvuldig de instructies in deze gebruiksaanwijzing. Uw *Merlin elite* is uit de doos meteen klaar voor gebruik. Door vóór gebruik eerst alle functies en bedieningsknoppen van de Merlin elite te bestuderen en de aanwijzingen zorgvuldig te volgen, heeft u het meeste profijt van alle voordelen van uw aankoop.

Producten van Enhanced Vision worden gemaakt voor de beste beeldkwaliteit, de handige functies, het gebruiksgemak en de betrouwbare werking. Dank u dat u gekozen heeft voor de Merlin elite van *Enhanced Vision*.

# FCC-CONFORMITEITSVERKLARING

Dit apparaat voldoet aan deel 15 van de FCC-voorschriften. Voor bediening gelden de volgende twee voorwaarden: (1) Dit apparaat mag geen hinderlijke interferentie veroorzaken en (2) dit apparaat moet alle ontvangen interferentie accepteren, inclusief interferentie die tot ongewenste werking kan leiden. Dit apparaat is getest en voldoet aan de limieten voor een digitaal apparaat in klasse B, conform Deel 15 van de FCC-voorschriften. Deze limieten zijn bepaald om te zorgen voor redelijke bescherming tegen hinderlijke interferentie in installaties in een woonsituatie. Deze apparatuur genereert, gebruikt en kan radiofrequente energie uitstralen en kan, indien niet geïnstalleerd en gebruikt conform de instructies, hinderlijke interferentie aan radioverkeer veroorzaken. Er bestaat echter geen garantie dat interferentie niet in een bepaalde installatie optreedt. Als deze apparatuur hinderlijke interferentie aan radio- of televisieontvangst veroorzaakt, wat kan worden vastgesteld door het apparaat uit en weer aan te zetten, wordt de gebruiker van het apparaat verzocht een van de volgende maatregelen te treffen om ervoor te zorgen dat de interferentie verdwijnt:

- Verander de richting of locatie van de ontvangende antenne.
- Vergroot de afstand tussen het apparaat en de ontvanger.
- Sluit het apparaat op een stopcontact aan dat deel uit maakt van een andere groep dan waarop de ontvanger is aangesloten.
- Raadpleeg de verkoper of een erkende radio-/tv-monteur voor hulp.

Ongeautoriseerde wijzigingen of aanpassingen aan dit systeem kunnen ervoor zorgen dat de bevoegdheid van de gebruiker wordt ingetrokken om het apparaat te gebruiken. Als uw apparaat voor verbeterd gezichtsvermogen op een tv wordt aangesloten, moet het worden gebruikt met beschermde interfacekabels om aan de emissielimieten krachtens de FCC voor digitale apparaten in klasse B te voldoen. Het is de verantwoordelijkheid van de gebruiker om gebruik te maken van de beschermde interfacekabels die met het apparaat meegeleverd zijn.

#### FCC-CONFORMITEITSVERKLARING

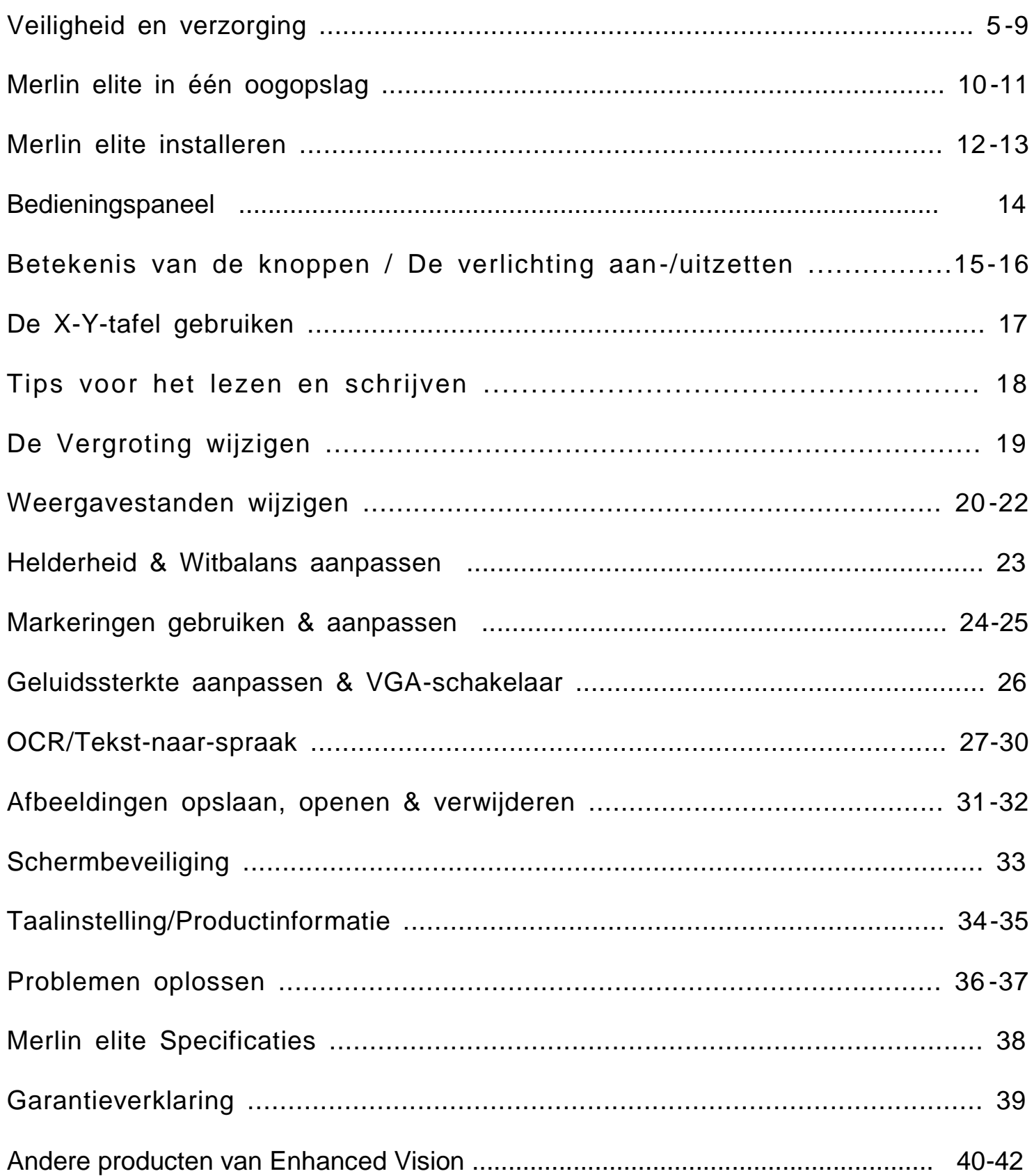

# VEILIGHEID EN VERZORGING

Lees voor uw veiligheid en voor het meeste profijt en het langste plezier van uw Merlin elite zorgvuldig eerst deze belangrijke voorzorgsmaatregelen.

De Merlin elite is gemaakt voor het vergroten en verbeteren van afbeeldingen om het leven te verbeteren van mensen met een slecht gezichtsvermogen. De mate waarin de Merlin elite de mogelijkheid kan verbeteren om afbeeldingen en tekst te kunnen zien, hangt van de persoonlijke conditie en de mate waarin het gezichtsvermogen beperkt is.

De Merlin elite is niet gemaakt om het gezichtsvermogen te herstellen, oogaandoeningen te corrigeren of degeneratief verlies van gezichtsvermogen tegen te gaan. Een oogspecialist kan het beste beoordelen of de Merlin elite voor de persoon in kwestie een geschikte oplossing is.

### **Voorzorgsmaatregelen voor gebruik**

- Volg alle waarschuwingen en instructies die op het product staan aangegeven.
- Gebruik de Merlin elite op een stabiele, egale ondergrond, zoals op een stevig tafelblad, conform de beoogde ontwerpspecificaties.
- Plaats de Merlin elite nooit op een instabiele tafel, kar of standaard. Hierdoor kan het apparaat vallen en ernstig beschadigen of ernstig letsel bij de gebruiker veroorzaken.
- Gebruik de Merlin ultra alleen binnen Stel de Merlin ultra NIET bloot aan extreme of snelle veranderingen in temperatuur of luchtvochtigheid. Plaats de Merlin elite niet in de buurt van een radiator, verwarming of locaties die langdurig aan direct zonlicht worden blootgesteld. Hierdoor kan de binnen- of buitenkant van het apparaat beschadigd raken.
- Maak de Merlin elite minstens eenmaal per week schoon met een zachte, droge doek of een elektrostatische stofdoek. Gebruik GEEN vloeibare reinigingsmiddelen op de plastic oppervlakken. Sterilisatie of andere manieren van reinigen zijn niet nodig en worden niet aanbevolen.
- Gebruik de Merlin elite niet in de buurt van brandbare vloeistoffen.

# **Extra maatregelen t.a.v. de elektrische veiligheid**

- Het stroomsnoer is een ontkoppelapparaat voor elektrische apparatuur. Het stopcontact moet vlakbij de apparatuur zijn en goed bereikbaar.
- Dit product is voorzien van een drieweg aardestekker als veiligheidsmaatregel. Deze stekker heeft een derde (massa) pin en kan alleen worden gebruikt in een geaard stopcontact. Raadpleeg zo nodig een elektricien om uw huidige stopcontact door een geaard stopcontact te laten vervangen.
- Gebruik de Merlin elite niet in of in de buurt van water. De Merlin elite is niet bestand tegen welke vloeistof dan ook.
- Gebruik alleen de voeding die bij uw Merlin elite is meegeleverd. Het gebruik van andere, niet erkende voedingen kan ernstige schade aanrichten aan de elektronische onderdelen van de Merlin elite.
- Door het gebruik van andere voedingen dan die met de Merlin elite is meegeleverd, vervalt de garantie.
- Plaats het stroomsnoer altijd uit de buurt van locaties waar gelopen wordt om te voorkomen dat de voeding beschadigd raakt.
- Voorkom de kans op een elektrische schok door het apparaat NIET uit elkaar te halen. Ga voor al het onderhoud of alle reparaties naar een erkende reparateur.
- Om de kans op persoonlijk letsel of schade aan de Merlin elite te voorkomen, mag u geen andere apparaten aansluiten dan aangegeven op de foto hieronder.

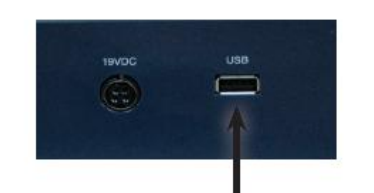

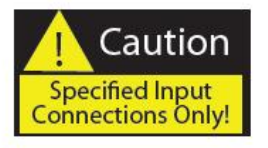

# **Extra maatregelen t.a.v. de elektrische veiligheid**

Dit product bevat bewegende onderdelen. Wees voorzichtig bij het bewegen van de X-Y-tafel, het verstellen van de arm van de LCDmonitor, of wanneer u de *Merlin elite* vervoerd om mogelijk letsel aan handen en vingers te voorkomen.

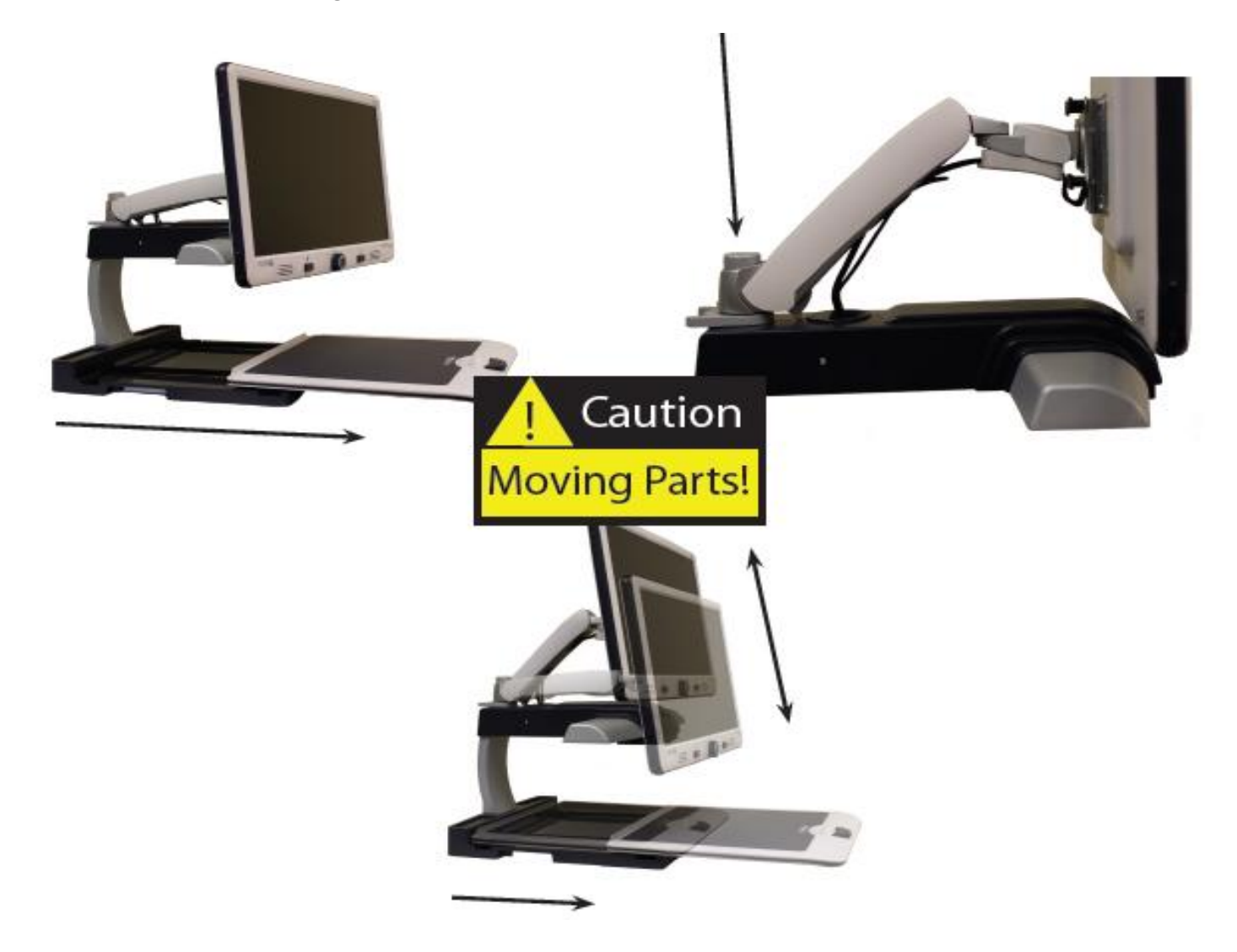

# **De** *Merlin elite* **naar een andere locatie verplaatsen**

- Wees voorzichtig wanneer u de Merlin elite over een korte afstand over een bureau of tafel verplaatst. *Zorg dat u niet aan een stroomof verbindingskabel trekt.*
- Trek eerst alle stroom- en videokabels los, stel ze veilig en zeker de X-Y-tafel voordat u het apparaat verplaatst.
- Draag het apparaat alleen aan de twee handgrepen aan de onderkant van het apparaat. **Til of draag het apparaat niet aan de arm van het LCD-scherm.**

# **Behandelen van de** *Merlin elite*

- Zet de Merlin elite altijd UIT seconden ingedrukt te houden *wanneer het systeem niet gebruikt wordt.*
	- Door rechts op het bedieningspaneel van de Merlin elite korter dan 5 seconden op de aan-/uitknop te drukken,

gaat de Merlin elite in stand-by. Door nogmaals op de aan-uitknop te drukken, haalt u de Merlin elite weer uit de stand-by.

# • Zet de Merlin elite altijd UIT

(Druk de aan-/uitknop 5 seconden lang in) voordat u de Merlin elite schoonmaakt.

- Maak de Merlin elite minstens eenmaal per week schoon met een zachte, droge doek of een elektrostatische stofdoek. Gebruik GEEN vloeibare reinigingsmiddelen op de plastic oppervlakken.
- Maak zo nodig het beschermglas van de camera schoon met de lensdoek die meegeleverd is in de verpakking van de Merlin elite.

# **Gevoeligheid voor interferentie:**

De Merlin elite kan tijdelijk minder goed presteren in geval van een sterk magnetisch en/of radio-frequentieveld, elektrostatische ontlading of tijdelijke elektrische ruis. Een elektrostatische ontlading (veroorzaakt door statische elektriciteit) kan ervoor zorgen dat het scherm leeg wordt. Zet het apparaat in voorkomende gevallen uit, wacht 30 seconden en zet het apparaat daarna weer aan.

# **Conformiteitswaarschuwingen:**

- Elektromagnetische compatibiliteit: Het gebruik van toebehoren en kabels anders dan door Enhanced Vision aangegeven kan leiden tot toenemende afgifte of verminderde immuniteit van de Merlin elite.
- Plaatsen van apparatuur: De Merlin elite mag niet worden gebruikt naast of gestapeld op andere apparatuur.

**Verbeteringen en aanpassingen aan het product zijn integraal onderdeel van wat wij doen hier bij Enhanced Vision. Ga naar – http://www. enhancedvision.com/low-vision-product-line.html en kies uw product van Enhanced Vision. De meest actuele versie van de gebruiksaanwijzing vindt u onderaan de pagina.**

# *MERLIN elite* IN ÉÉN OOGOPSLAG

Neem even de tijd om vertrouwd te raken met de onderdelen van uw Merlin elite:

- 1. 24" LCD-scherm: geeft hoogwaardig kwalitatieve afbeeldingen weer
- 2. Aan-/uitknop
- 3. Zoomwiel ((Size-knop (Vergroting))) 'FIND'-knop in het midden
- 4. Knop voor weergavestand
- 5. Arm van de LCD-monitor
- 6. 'Service port'-kabel (ALLEEN te gebruiken voor firmware-upgrades!)
- 7. X-Y-tafel
- 8. Vergrendelknop X-Y-tafel
- 9. Geïntegreerde handgrepen voor het dragen van de *Merlin elite*
- 10. *Merlin elite* 19 V voeding
- 11. *Merlin elite* Stroomsnoer (Aangesloten op 19 v voeding) (type stroomsnoer kan per land verschillen)
- 12. 3,5 mm stekker voor hoofdtelefoon

## **Inbegrepen toebehoren:**

13. Bedieningspaneel: hiermee kan de gebruiker de functies van de Merlin elite bedienen

\*Moet worden aangesloten om te worden gebruikt en toegang tot de menuonderdelen hebben voor

OCR/Tekst-naar-spraak.

14. Lensdoekje: hiermee kunnen het LCD-scherm en de lenzen worden gereinigd

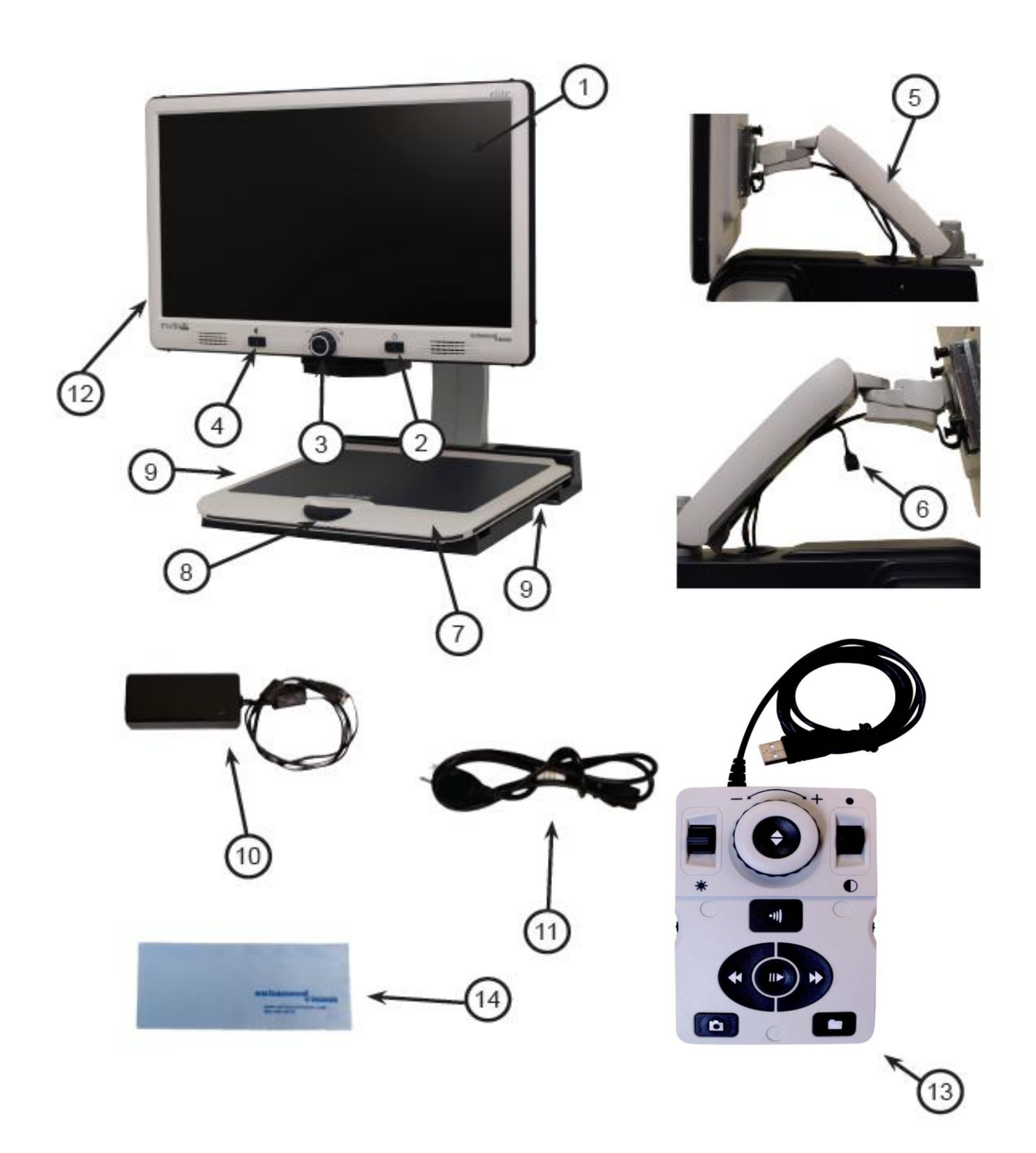

# De MERLIN elite INSTALLEREN

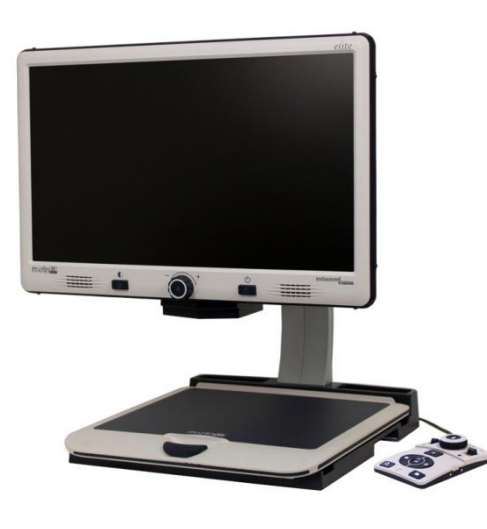

Figure 1

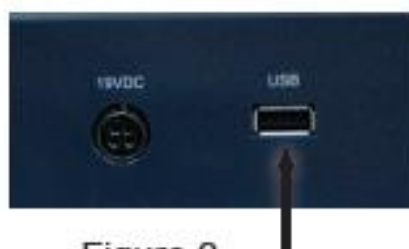

Figure 2

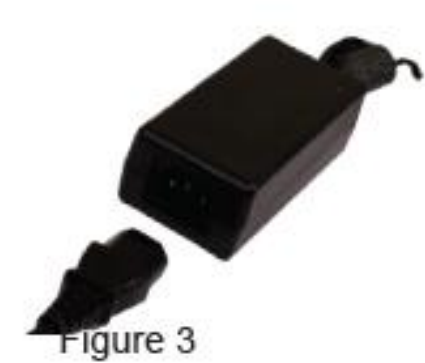

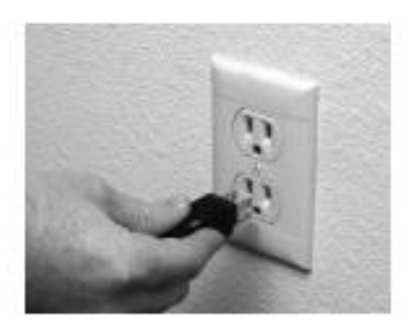

Figure 4

- 1. Zoek een stevige en gelijkmatige locatie, zoals een tafel- of bureaublad waarop u de Merlin elite comfortabel kunt gebruiken. Draag de Merlin elite alleen aan de twee handgrepen aan de onderkant van het apparaat voor een stevige grip. **Til of draag het apparaat niet aan de arm van het LCD-scherm.** Plaats het apparaat op een tafel of bureau (*zie afbeelding 1*).
- 2. Sluit de kabel van het bedieningspaneel (zie pagina 10 onderdeel 13) aan op de USBaansluiting aan de achterkant links (vanaf de achterkant gezien) van de onderkant van de Merlin elite (zie afbeelding 2).
- 3. Steek de stroomstekker in het stopcontact (zie afbeelding 3). Steek de stroomstekker in een vrij stopcontact (zie afbeelding 4). Sluit het andere uiteinde van de voeding op de Merlin elite aan waar de aanduiding "19VDC" staat (zie afbeelding 2).

Voor extra bescherming tegen onweer kan als aanbeveling een spanningsbeveiliging worden gebruikt.

### 12 De Merlin elite installeren

Als de lampjes op de aan-/uitknop, het zoomwiel en de [mode] knoppen niet branden, of als er geen beeld op de LCD-monitor verschijnt, controleer dan alle aansluitingen van de voeding (herhaal de stappen 2-3 op pagina 12 voor meer informatie).

OPMERKING: De *Merlin elite* gaat automatisch AAN wanneer u de stroomstekker voor de eerste keer in een werkend stopcontact steekt.

•*Door rechts op het bedieningspaneel van de Merlin elite korter dan 5 seconden op de aan-/uitknop te drukken, gaat het apparaat in stand-by. Door nogmaals op de aan-uitknop te drukken haalt u de Merlin elite weer uit stand-by.*

Om de Merlin elite uit te zetten, drukt u langer dan 5 seconden op de aan-/uitknop of totdat "Merlin elite HD/OCR" op het scherm verschijnt.

# **Toetsencombinaties**

Door de hele gebruiksaanwijzing heen staan 'toetscombinaties' (d.w.z. Druk op de knoppen "[Find] en [Mode]"). Dit geeft aan dat de knoppen gelijktijdig moeten worden ingedrukt Bedieningsknoppen, instructies enz. staan tussen [ ].

# *Merlin elite* AfstandsBediening

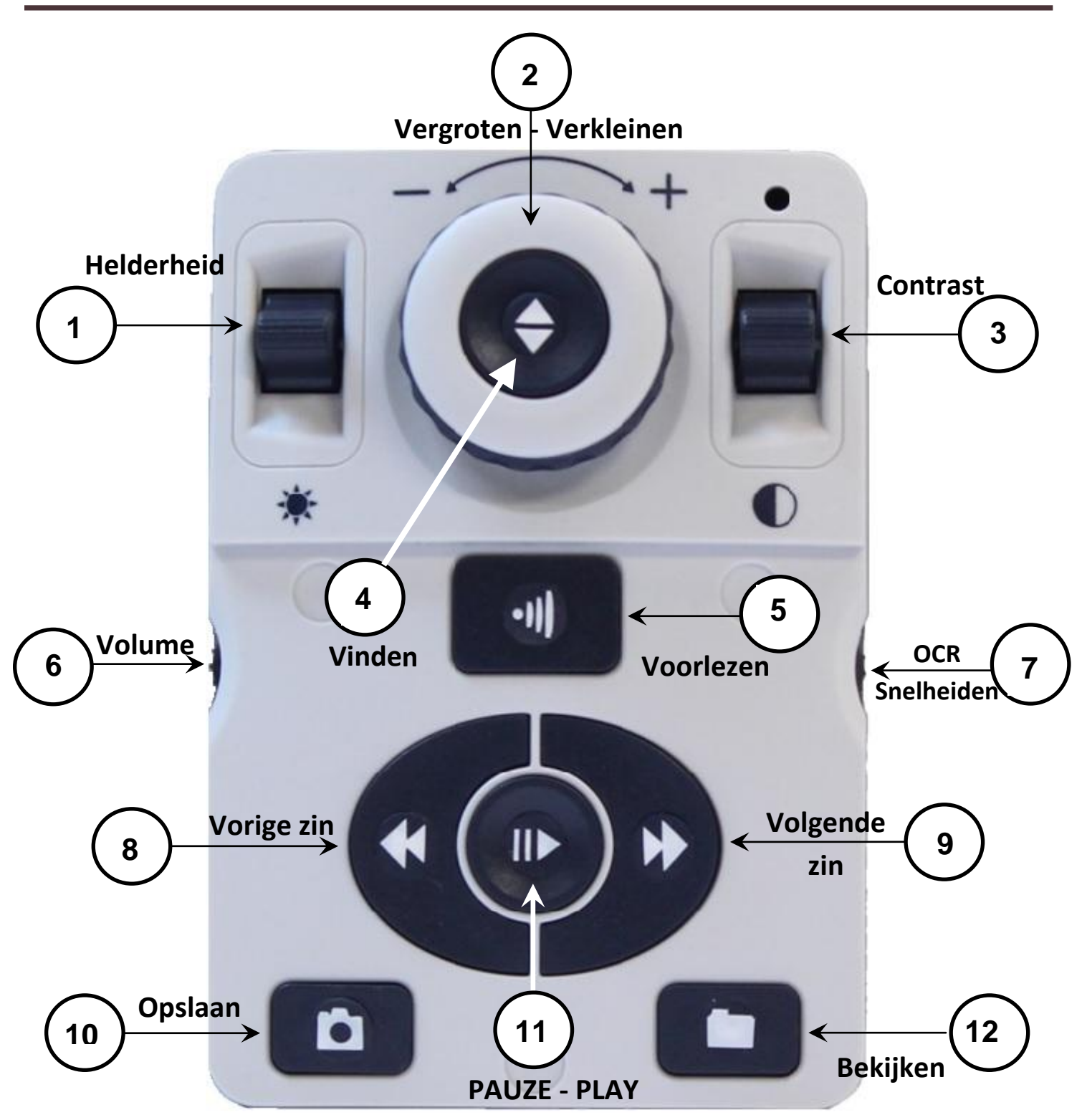

OPMERKING: Wanneer op het bedieningspaneel de onderste klep geplaatst is, worden OCR-gerelateerde menu-opties in de menu's van de Merlin elite gedeactiveerd

*Zie de volgende pagina voor informatie over het bedieningspaneel*

14 Bedieningspaneel

# **DEFINITIES VAN DE KNOPPEN**

1. Helderheid – Druk in de stand desktop/live op Up/Down om de helderheid te laten toenemen/afnemen

Druk in de stand OCR op [Brightness] Up/Down om naar het volgende/vorige woord te gaan. Houd [Brightness] Up/Down ingedrukt om 2 woorden per seconde op te schuiven. **Opmerking**: Navigatie naar woorden kan alleen wanneer OCR in pauze staat.

- 2. Vergroten Verkleinen Draai het wiel rechtsom/linksom om de vergroting te vergroten/verkleinen. Draai het wiel in het menu of de stand [Recall] rechtsom/linksom om de menuonderdelen of de opgeslagen bestanden te doorlopen
- 3. Contrast Indrukken om de weergavestanden te doorlopen. Druk 2 seconden lang in om vanuit een "Verbeterde" kleurstand naar "Normale" kleur terug te keren. Druk [Mode Up] 2 seconden lang in voor het kleurstandmenu
- 4. Vinden Wanneer gebruikt boven minimale zoom, verschijnt een vierkant die aangeeft wat op dat zoomniveau zal worden weergegeven om te helpen bij het goed plaatsen van een document.

Wanneer gebruikt in combinatie met de knop [Mode], kan het hoofdmenu worden geopend (druk op "[Find] en [Mode Up]").

Wanneer in het menu, druk op [Find] om een menuonderdeel te selecteren. Druk op [Mode Up] om het menu te verlaten.

- 5. Voorlezen Druk hierop om een afbeelding vast te leggen voor OCR (begint met een voorbeeld wanneer dat in het menu is ingeschakeld). Druk hier nogmaals op om OCR af te sluiten en terug te keren naar desktop/live mode.
- 6. Volume Draai om het geluidsniveau in de stand desktop/live of OCR te laten toenemen/afnemen
- 7. OCR-snelheid/Markeringen Wanneer in de stand OCR, draai rechtsom/linksom om OCR sneller/langzamer af te spelen (Snelheid 1-10 alleen tijdens afspelen van OCR). Door op dit wiel te drukken, wordt de afspeelsnelheid van OCR op 5 gezet.

Draai het wiel in de stand desktop/live mode rechtsom/linksom om de ingeschakelde markeringen te doorlopen (Kolom, Lijn & Venster). Door op dit wiel te drukken, verdwijnen zichtbare markeringen.

8. Vorige zin (In OCR) – Indrukken om naar de vorige zin te gaan. Druk langer dan 2 seconden in om naar een vorige zin te gaan, twee zinnen per seconde.

Wanneer in [Recall] - springt naar de bovenkant van de huidige lijst of naar de onderkant van de vorige lijst

9. Volgende zin (In OCR) – Indrukken om naar de volgende zin te gaan. Druk langer dan 2 seconden in om naar een volgende zin te gaan, twee zinnen per seconde.

Wanneer in Recall - springt naar de onderkant van de huidige lijst of de bovenkant van de volgende lijst

- 10. Opslaan (desktop/live) Druk 2 seconden of langer in om de huidige afbeelding op te slaan. Houd in OCRstand 2 seconden ingedrukt tijdens afspelen van OCR om de huidige OCR op te slaan
- 11. Pauze-Play Keuzeknop: Wordt gebruikt om het afspelen te pauzeren of te hervatten tijdens het afspelen van OCR
- 12. Bekijken (Recall) Opent het menu voor het openen van bestand met afbeelding/OCR (2 seconden indrukken)

# **De verlichting aan-/uitzetten (schakelen)**

Het licht van de *Merlin elite* aan-/uitzetten: Druk het [Marker Wheel] **Kulture 2 langer dan 5 seconden in** 

\*\*\*Opmerking: De lampjes van de *Merlin elite* gaan automatisch aan wanneer het apparaat voor de eerste keer wordt aangezet \*\*\*

OPMERKING: Als de stroomstekker van uw Merlin elite op een stroombeveiliger of verlengsnoer met schakelaar is aangesloten, zorg dan dat de stroomtoevoer is aangezet voordat u de Merlin elite aanzet. Als het verlengsnoer of de stroombeveiliger een zekering of stop heeft, zorg dan dat deze gereset is voordat u de Merlin elite aanzet.

# DE X-Y-TAFEL GEBRUIKEN

# **De X-Y-tafel vergrendelen**

Trek de regelaar helemaal tot de voorste positie totdat deze blokkeert om de X-Ytafel te vergrendelen (A). Ontgrendel de X-Y-tafel door de regelaar helemaal naar achteren te duwen (B).

U kunt zorgen voor X-Y-tafel 'sleep' door de vergrendelschuif tussen 'unlocked' (helemaal naar achteren) en 'locked' (helemaal naar voren) te plaatsen. Hierdoor ontstaat een meer gecontroleerde beweging verticaal/horizontaal van de X-Y-tafel.

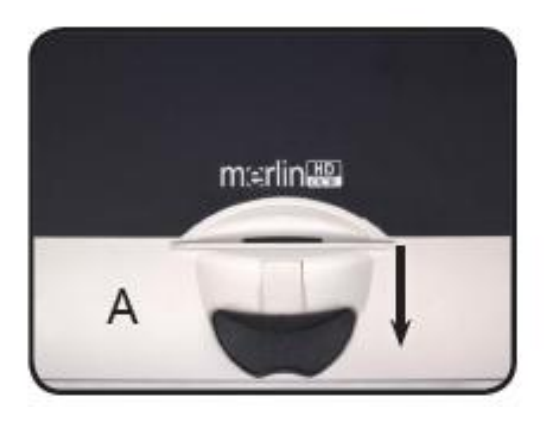

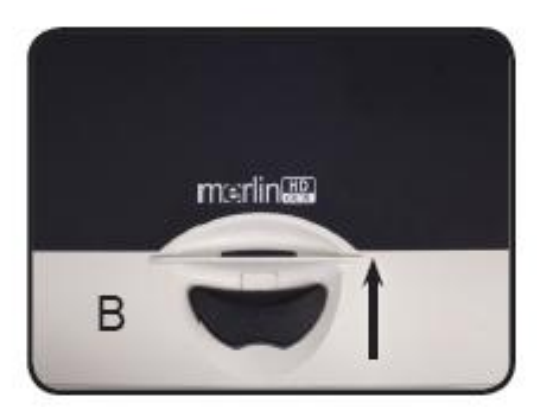

# **Lezen met de X-Y-tafel**

- 1. Met de X-Y-tafel ontgrendeld, plaats een boek, krant enz. op de tafel.
- 2. Gebruik de vergrootknop om de afbeelding tot een comfortabele afmeting te vergroten.
- 3. Schuif de X-Y-tafel naar links, waardoor de woorden over het scherm gaan om te worden gelezen.
- 4. Wanneer u aan het einde van een regel bent, schuift u de tafel weer naar het begin van de regel.
- 5. Duw de tafel enigszins van u af om het begin van de volgende regel te zien.
- 6. Herhaal de stappen 4, 5 en 6 om te blijven lezen.

# TIPS VOOR HET LEZEN EN SCHRIJVEN

### **Lezen met de** *Merlin elite*

- Nieuwe gebruikers van videovergrootsystemen hebben de neiging om hun leesmateriaal te groot te vergroten. Maak de vergroting groot genoeg om comfortabel mee te werken, maar niet zo groot dat het lastig wordt om een pagina te lezen.
- Gebruik de X-Y-tafel om leesmateriaal onder camera te verplaatsen, in plaats van het materiaal met de hand te verplaatsen, behalve bij kleine documenten, zoals een chequeboek of een visitekaartje.
- Nieuwe gebruikers moeten de X-Y-tafel met twee handen bedienen totdat ze er vertrouwd genoeg mee zijn om de tafel met één hand te bedienen.

#### **Schrijven met de** *Merlin elite*

- Beginners moeten beginnen met kleinere vergrotingen, om{ut} {ut}later met grotere vergrotingen te werken wanneer ze de Merlin elite beter onder de knie hebben om te schrijven.
- Hoe kleiner de vergroting is, des te meer de neiging bestaan om grotere letters te schrijven; Hoe groter de vergroting is, des te meer de neiging bestaan om kleinere letters te schrijven;
- Gebruik voor meer zichtbaarheid een pen waarmee u duidelijk kunt schrijven, zoals een balpen, viltstift of fijnschrijver.
- Het kan handig zijn om streepjespapier te gebruiken om uw schrijfpositie makkelijker terug te vinden en te handhaven.
- Het is makkelijker om uw schrijfpositie te handhaven wanneer u per keer een aantal woorden opschrijft om dan pas de X-Y-tafel te verplaatsen dan de tafel te verplaatsen terwijl u schrijft.
- Schrijf in de weergavestanden kleur, zwart-wit of verbeterd positief.

# VERGROTING WIJZIGEN

De Merlin elite biedt een groot aantal mogelijkheden om te vergroten.

De volgende handelingen kunnen worden verricht met de bedieningsknoppen op het voorpaneel van de Merlin elite (zie afbeelding 1) of het bedieningspaneel (zie afbeelding 2).

1. Om de vergroting aan te passen, drukt u op het voorpaneel  $\left( \bullet \right)$  of het bedieningspaneel op [Zoom Wheel] totdat u de gewenste vergroting heeft. Door het wiel rechtsom te draaien, wordt de vergroting groter en omgekeerd.

2. Het zoomniveau verschijnt rechtsboven in beeld wanneer u de vergroting aanpast. "Max Zoom," verschijnt wanneer u de maximale vergroting bereikt heeft en "Min Zoom," wanneer u de minimale vergroting bereikt heeft.

OPMERKING: De mate van vergroting hangt af van de afstand van de camera ten opzichte van het object.

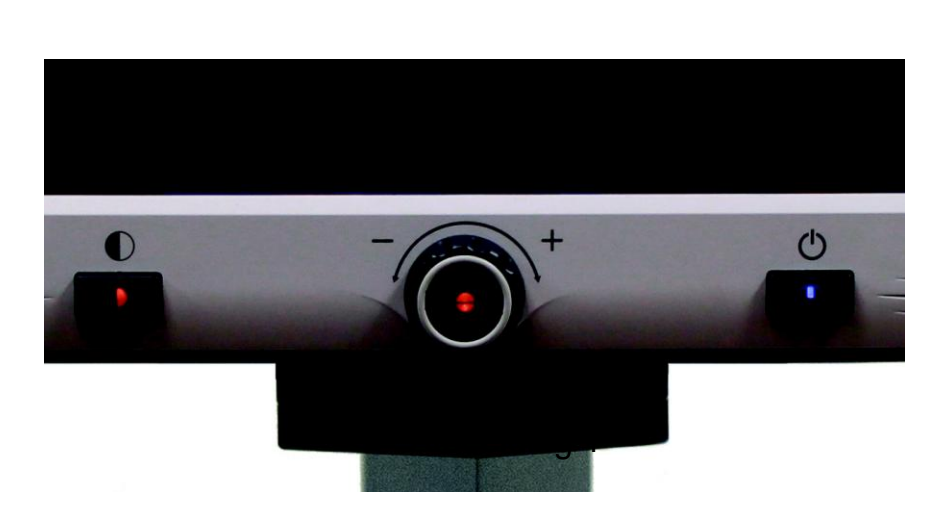

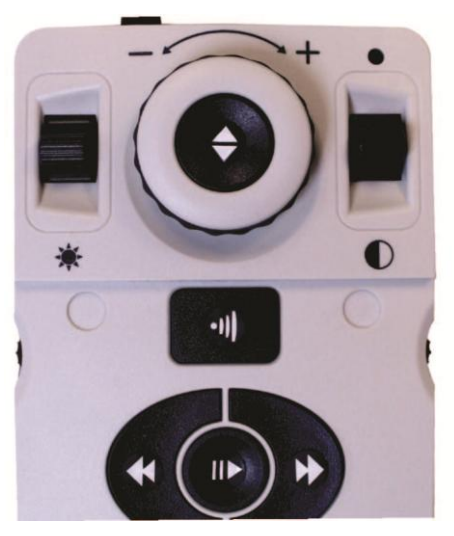

Afbeelding 2

# **Werkafstand**

Door het inschakelen van deze instelling kunt u de werkafstand (afstand van het leesmateriaal tot de cameralens) van de Merlin elite vergroten. Deze functie kunt u het beste gebruiken wanneer uw leesmateriaal dikker is, zoals bij een dik boek op de X-Y-tafel.

\*\*\*Opmerking: U KUNT enige vermindering van beeldkwaliteit ervaren (boven vergrotingsfactor 8) wanneer deze instelling is ingeschakeld\*\*\*

# WEERGAVESTANDEN WIJZIGEN

De Merlin elite is gemaakt om mensen met bepaalde aandoeningen aan het gezichtsvermogen optimaal te kunnen laten kiezen uit diverse kleuren voor tekst en achtergrond om toch te kunnen lezen.

Druk op het bedieningspaneel of het voorpaneel van de Merlin elite op de knop

[Mode] **o** om te schakelen tussen: volledig kleur, zwart-wit, verbeterd positief, verbeterd negatief, en uw vijf favoriete kleurkeuzestanden. Door telkens op de knop te drukken, doorloopt u alle 7 weergavestanden. De 5 favoriete kleurkeuzestanden kunnen worden aangepast in een van de 28 kleurkeuzemogelijkheden door de instructies op pagina 22 te volgen.

# WEERGAVESTANDEN

#### **Afbeelding in volledig kleur (standaard)**

Deze stand geeft een kleurgetrouwe weergave van de afbeelding die vergroot wordt.

#### **Afbeelding in zwart-wit**

In deze stand wordt de afbeelding die vergroot wordt in zwart-wit weergegeven.

#### **Afbeelding in verbeterd positief**

Deze stand geeft een witte achtergrond met zwarte tekst. In deze stand wordt het contrast versterkt om tekstafbeeldingen duidelijk te kunnen lezen.

#### **Afbeelding in verbeterd negatief**

Deze stand biedt een zwarte achtergrond met witte tekst. In deze stand wordt het contrast versterkt om tekstafbeeldingen duidelijk te kunnen lezen.

 **Kristalheldere tekstafbeeldingen!**

**Verbeterd positief**

 **Kristalheldere tekstafbeeldingen!**

#### **Verbeterd negatief**

#### **Kleurkeuze 1**

Standaard biedt deze stand vanuit de fabriek een zwarte achtergrond met groene tekst. Dit is een van de meest gebruikte kleurencombinaties. Volg de instructies op pagina 22 om deze stand in een van de 27 andere standen te wijzigen.

#### **Kleurkeuze 2**

Standaard biedt deze stand vanuit de fabriek een zwarte achtergrond met gele tekst. Volg de instructies op pagina 22 om deze stand in een van de 27 andere standen te wijzigen.

#### **Kleurkeuze 3**

Standaard geeft deze stand een gele achtergrond met blauwe tekst. Volg de instructies op pagina 22 om deze stand in een van de 27 andere standen te wijzigen.

#### **Kleurkeuze 4**

Standaard staat deze stand uit. Volg de instructies op pagina 22 om deze kleurstand te activeren.

#### **Kleurkeuze 5**

Standaard staat deze stand uit. Volg de instructies op pagina 21 om deze kleurstand te activeren.

# MENU KLEURKEUZESTANDEN

Het menu voor de kleurkeuzestanden wordt geopend nadat u op het voorpaneel of op het bedieningspaneel 3-5 seconden op de knop [Mode] drukt. Draai aan het [Zoom Wheel] om alle beschikbare kleurstanden te doorlopen.

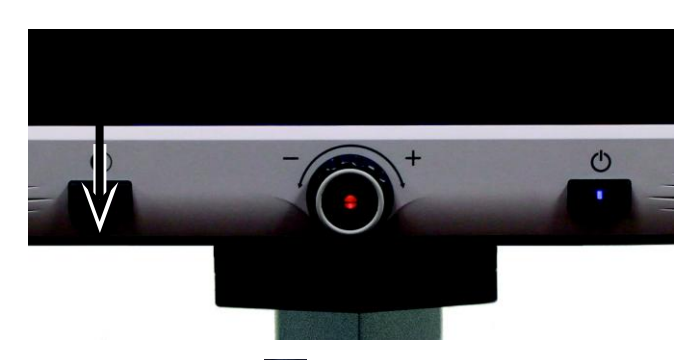

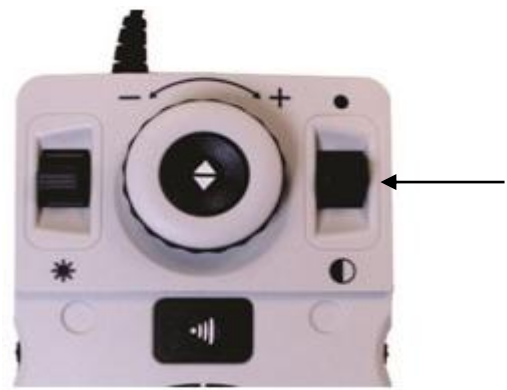

Druk op de knop [Find]  $\Box$  op het voorpaneel (midden van zoomwiel), of op het bedieningspaneel om de geselecteerde kleurstand te activeren.

### Weergavestanden wijzigen 21

# **Favoriete kleurstanden wijzigen**

De Merlin elite heeft 28 selecteerbare kleurkeuzestanden en biedt de mogelijkheid 5 favorieten voor gebruik te selecteren. De volgende handelingen kunnen worden verricht om op uw Merlin elite de favoriete kleurstanden te wijzigen.

1. Druk op de knoppen "[Find]  $\Box$  en [Mode]"  $\bullet$  op het voorpaneel van uw Merlin elite, of "[Find] *en [Mode Up]"* op het bedieningspaneel om het menu te openen.

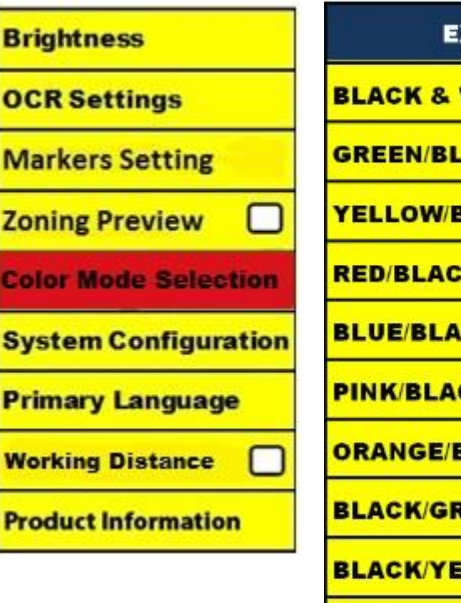

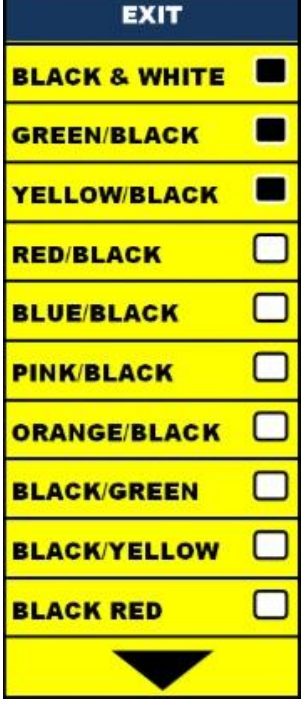

- 2. Draai het [Zoom Wheel] **Product** rechtsom totdat "Color Mode" Selection" (kleurkeuzestand) geselecteerd is
- 3. Druk op de knop [Find]  $\bigcirc$  om het submenu te selecteren.
- 4. Draai het [Zoom Wheel]  $\bigcirc$  totdat de gewenste kleurkeuzestand geselecteerd is
- 5. Druk op de knop [Find] ↓ om de gemarkeerde kleurkeuzestand wel of niet te selecteren.
- 6. U kunt maximaal 5 kleurkeuzestanden selecteren. Als u een andere kleurkeuzestand wilt selecteren, zult u eerst een van de 5 bestaande kleurkeuzestanden moeten deselecteren.

### **De helderheid aanpassen**

1. Druk op de knoppen "[Find]  $\blacktriangleright$  en [Mode]"  $\lozenge$  op het voor paneel of het bedieningspaneel van de *Merlin elite* om het menu te openen.

2. "Helderheid" moet al gemarkeerd zijn. Druk op de knop [Find] om de optie voor het aanpassen van de helderheid te selecteren.

3. Draai het [Zoom Wheel] **O** rechtsom om het scherm helderder te maken of linksom om het scherm minder helder te maken.

4. Druk na het instellen van de gewenste helderheid op de knop [Mode]  $\Box$  om het menu af te sluiten of wacht 10 seconden totdat het menu automatisch wordt afgesloten.

### **De witbalans aanpassen**

De kleur wit wordt vaak beïnvloed door de verlichting die in de ruimte gebruikt wordt. Met de keuze voor witbalans op uw *Merlin elite* kunt u een optimaal duidelijk beeld instellen.

1. Druk op de knoppen "[Find]  $\blacktriangleright$  en [Mode]"  $\blacktriangleright$  op het voor paneel of het bedieningspaneel van de *Merlin elite* om het menu te openen.

2. Draai het [Zoom Wheel] **C** rechtsom totdat "System Configuration" geselecteerd is.

3. Druk op de knop [Find]  $\blacklozenge$  om het submenu "System Configuration" te selecteren.

4. Kies uit Auto, Normaal, Warm, of Koud door de gewenste witbalans te markeren.

"Kleur: Auto" – past de kleur automatisch aan de verlichting in de ruimte aan

"Kleur: Normaal" – geeft een gebalanceerde tint

"Kleur: Warm" – geeft een rode tint

"Kleur: Koud" – geeft een blauwe tint

- 5. Druk op de knop [Find]  $\blacktriangleright$  om de gewenste instelling te selecteren.
- 6. Druk op de knop [Mode]  $\bigcirc$  om het menu af te sluiten.

## HET GEBRUIK VAN LIJNMARKERINGEN, VENSTERVORMING EN KOLOMMARKERINGEN

# **Lijnmarkeringen en venstervorming**

Lijnmarkeringen kunnen worden gebruikt als leeshulp door het plaatsen van horizontale lijnen over het scherm.

Venstervorming kan worden gebruikt als leeshulp door alleen het deel in dat venster op het scherm weer te geven.

### **Markeringen aan-/uitzetten:**

Door op het bedieningspaneel aan het [Marker Wheel] **the state of the draaien** kunt u de markeeropties doorlopen

\*Kolommarkering is alleen beschikbaar wanneer het bedieningspaneel is aangesloten.

Uit • Kolommarkering • Lijnmarkering • Venstervorming

### **Lijnmarkeringen en venstervorming aanpassen (Kolommarkering kan niet worden aangepast):**

Doe het volgende om de positie van de markering te wijzigen:

- 1. Druk op de knoppen "[Find]  $\blacktriangleright$  en [Mode]"  $\lozenge$  op het voorpaneel of het bedieningspaneel van de *Merlin elite* om het menu te openen.
- 2. Draai aan het [Zoom wheel] totdat "Marker position" geselecteerd is. Druk op de knop [Find]  $\bigodot$  om het te selecteren.
- 3. Een geselecteerde optie verschijnt in het ROOD. Wanneer dit gebeurt, draai dan

het [Zoom Wheel]  $\bigcirc$  rechtsom/linksom om de lijnmarkeringen of het zichtbare

deel omhoog/omlaag te verplaatsen.

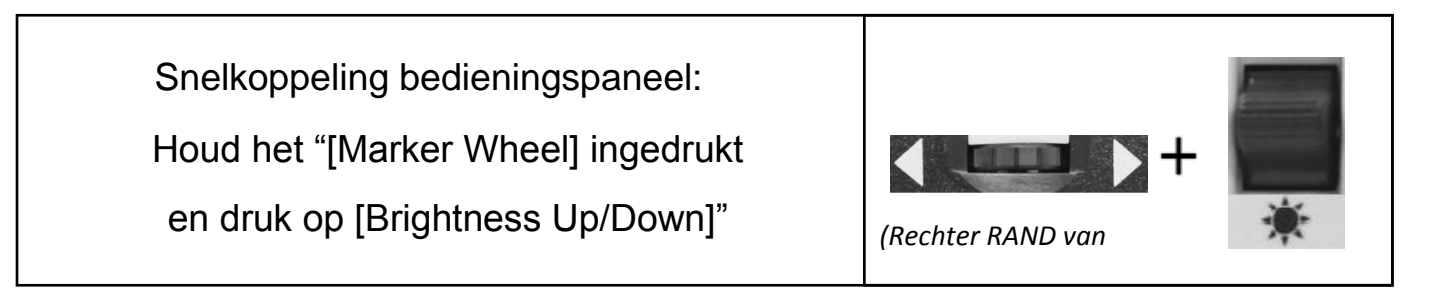

Doe het volgende om de afstand tussen de lijnmarkeringen of de grootte van het venster te wijzigen:

1. Druk op de knoppen "[Find]  $\blacktriangleright$  en [Mode]"  $\lozenge$  op het voor

paneel of het bedieningspaneel van de Merlin elite om het menu te openen.

2. Draai aan [Zoom Wheel]  $\bigcirc$  totdat "Marker Size" geselecteerd is. Druk op de

knop [Find]  $\blacktriangleright$  om het te selecteren.

3. Een geselecteerde optie verschijnt in het ROOD. Wanneer dit gebeurt, draai dan

het [Zoom Wheel] vervolgens rechtsom/linksom om de afstand tussen de lijnmarkeringen te vergroten/verkleinen of de grootte van het zichtbare venster.

Snelkoppeling bedieningspaneel:

Houd het [Marker Wheel] ingedrukt en draai het [Zoom Wheel] rechtsom/linksom

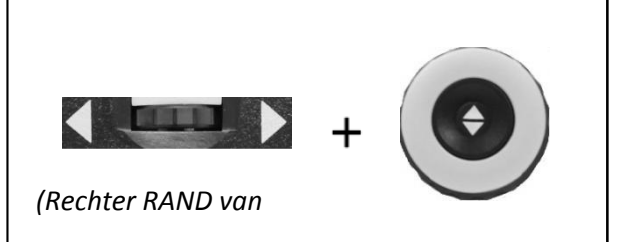

SYSTEEM CONFIGURATIE INSTELLINGEN-PIEP, SPRAAK MELDING, KLOK, SCHERMBEVEILIGING EN OPSLAAN & OPENEN

### **Systeemconfiguratie**

1.Druk op de knoppen "[Find]  $\bullet$  en

[Mode]" op het voorpaneel of bedieningspaneel van de *Merlin elite* om het menu te openen.

- 2. Draai het [Zoom Wheel] **rechtsom totdat** "System Configuration" geselecteerd is.
- 3. Druk op de knop [Find]  $\bullet$  om het submenu "System Configuration" teselecteren.

Om een optie te selecteren, draai het [Zoom Wheel] om de gewenste optie te markeren. Druk op de knop [Find] om deze optie te selecteren/deselecteren. Een zwart vierkant naast de betreffende optie geeft aan dat de optie is INGESCHAKELD.

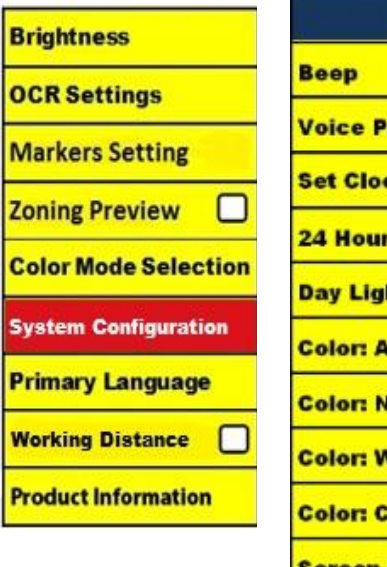

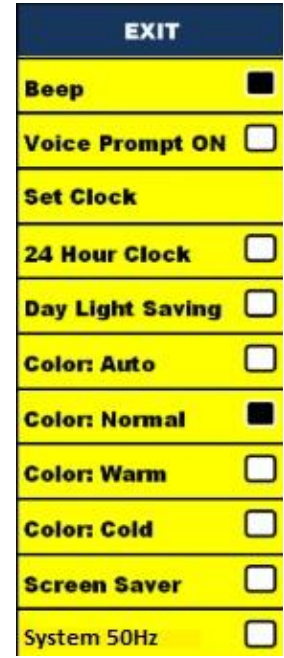

# GELUIDSSTERKTE AANPASSEN & VGA-SCHAKELAAR

### **Het geluidsniveau van uw Merlin elite in de stand CCTV aanpassen**

Op het bedieningspaneel van de *Merlin elite* kunt u aan het [Volume Wheel] draaien (linker RAND van paneel) om het geluid harder/zachter te zetten.

Rechtsboven in beeld verschijnt het geluidsniveau wanneer u dit aanpast. De Merlin elite heeft 10 geluidsniveaus.

### **VGA-schakelaar**

Aan de achterkant van de *Merlin elite* zit een VGA-aansluiting waarop u een computer kunt aansluiten. Via deze aansluiting kan het beeldscherm van de Merlin elite ook als computerbeeldscherm worden gebruikt om ruimte te besparen.

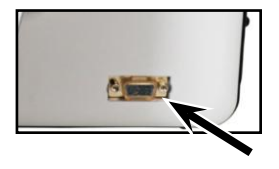

- Druk op het bedieningspaneel op de knoppen "[Find]  $\Box$  en [Pause/Play]"  $\Box$  om tussen het beeld van de camera en de computer te schakelen.
- Druk op het voorpaneel of op het bedieningspaneel van de Merlin elite op de knop

[Find]  $\blacktriangle$  om van computerbeeldscherm naar camerabeeld terug te schakelen.

#### **Auto-config terwijl in de stand voor pc-ingang (Vereist S/W R/N: 3.4.13\_01 of hoger EN FP R/N: 01-12 of hoger)**

Door op [Mode]  $\bigcirc$  te drukken terwijl in de stand pc-ingang wordt Helderheid, Kleur en positie van de pc-afbeelding automatisch aangepast

- Wanneer het beeldscherm van de Merlin elite als een computerbeeldscherm wordt gebruikt, functioneren de bedieningsfuncties voor de camera (bijv. Zoom, Stand, & Markering) niet op de afbeelding die van de computer afkomstig is.
- Het gebruik van het beeldscherm van de Merlin elite als een computerbeeldscherm is gelijk aan het aansluiten van een gewoon beeldscherm op uw computer, of het aansluiten van een tweede beeldscherm op uw laptop. Raadpleeg de gebruiksaanwijzing van uw computer of laptop voor het aansluiten van een beeldscherm. De HD LCD van de Merlin elite ondersteunt resolutiewaarden tot 1920 x 1080

# OCR/TEKST-NAAR-SPRAAK

### **De OCR gebruiken**

*De Merlin elite biedt de mogelijkheid om een document onder de camera te scannen en hardop voor te lezen. OCR/Tekst-naar-spraak is alleen beschikbaar wanneer het bedieningspaneel voor de Merlin elite* is aangesloten.

- Als het document meerdere kolommen bevat, plaats dan de gewenste kolom in het midden van het scherm. Het gebruik van een "Column Marker" helpt de kolom te lokaliseren die de *Merlin elite* hardop moet voorlezen (zie pagina

24)

- Door de optie "Deskew" (rechtzetten) aan te zetten, kan voor een document dat niet perfect recht ligt een grotere foutmarge worden gehanteerd. (zie pagina 29)

- 1. Plaats het document in de stand Desktop zo recht mogelijk onder de camera van de Merlin elite.
- 2. Druk op het bedieningspaneel van de Merlin elite op de knop [Capture] (vastleggen).

- Hierdoor wordt van het document een momentopname gemaakt en voorbereid voor OCR.

- 3. Nadat de Merlin elite het document heeft voorbereid, begint hij het document hardop voor te lezen.
- 4. Druk op het bedieningspaneel van de Merlin elite op de knop [Capture] (vastleggen) om de stand OCR/Tekst-naar-spraak af te sluiten.

*OPMERKING*: Als u tijdens het OCR-proces de foutmelding "No Text Found" (geen tekst gevonden) krijgt – verplaats het document dan voordat u opnieuw de functie [Capture] uitvoert. Als de fout blijft bestaan, kan het zijn dat de *Merlin elite* zichzelf opnieuw opstart.

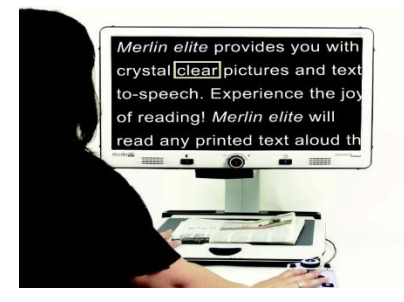

# **Zoneringsvoorbeeld**

Wanneer deze functie is ingeschakeld, kunt u zien wat de functie OCR gaat

voorlezen wanneer op het bedieningspaneel de knop [Capture] (vastleggen) [1] wordt ingedrukt. Als u het bronmateriaal moet aanpassen, kunt u dat gewoon doen, waarna de functie OCR van de tekst opnieuw een voorbeeld zal weergeven voordat de tekst hardop wordt voorgelezen.

#### **Het zoneringsvoorbeeld gebruiken**

- 1. Plaats het document in de stand Desktop zo recht mogelijk onder de camera van de Merlin elite.
- 2. Druk op het bedieningspaneel van de Merlin elite op de knop [Capture] (vastleggen) . De Merlin elite geeft de gesproken instructie "Position Document" (Plaats document). Nadat u het document heeft geplaatst en de Merlin elite geen verplaatsing meer detecteert, zal de Merlin elite zeggen "Selecting Text" (Tekst wordt geselecteerd). De Merlin elite toont daarna het 'Zoneringsvoorbeeld'.

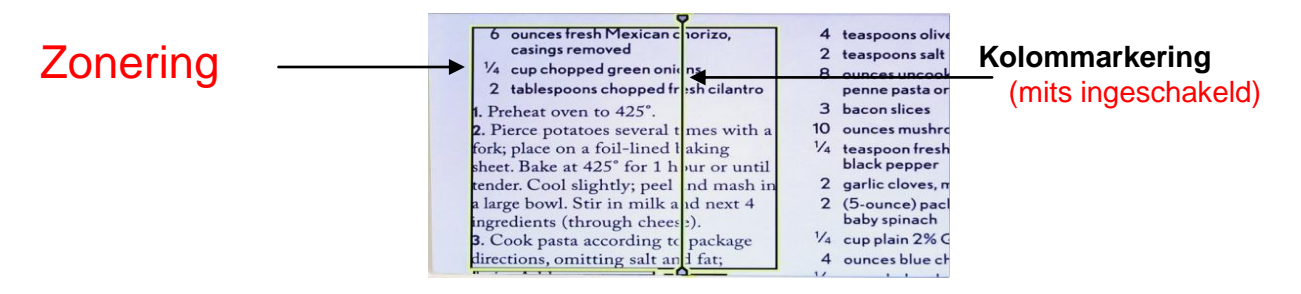

**OPMERKING: het is belangrijk om alle vorige stappen (Document plaatsen en tekst selecteren) eerst te laten afronden "voordat" u voor de 2e keer op de knop [Capture] (vastleggen) drukt – als u te vroeg op de knop drukt, kan het zijn dat de stap van het zoneringsvoorbeeld wordt overgeslagen.**

Als u met het zoneringsvoorbeeld tevreden bent, druk dan nogmaals op het bedieningspaneel

op de knop [Capture] (vastleggen) . Merlin elite verwerkt het document om via OCR te worden afgespeeld.

Als u niet tevreden bent met het zoneringsvoorbeeld, leg het document dan gewoon anders neer –

Merlin elite herhaalt het proces automatisch en toont het nieuwe zoneringsvoorbeeld.

Als u tevreden bent met hoe de Merlin elite uw leesmateriaal in zones verdeelt, druk dan opnieuw op de knop [Capture] op het bedieningspaneel. Merlin elite verwerkt het document om via OCR te worden afgespeeld.

#### **Geluidsniveau aanpassen (OCR Afspelen)**

• Om het geluid harder/zachter te zetten, draait u op het bedieningspaneel aan de knop [Volume Wheel]  $($ <sup>0</sup> . \*Opmerking: De geluidsniveaus in de standen CCTV en OCR staan los van elkaar.

#### **De leessnelheid aanpassen**

- Om de snelheid aan te passen waarmee OCR het document hardop voorleest
- , draait u aan het [OCR Speed/Marker Wheel] (rechter RAND van bedieningspaneel).

#### **Overslaan naar volgende of vorige zin**

• Om naar de vorige/volgende zin te gaan, drukt u op het bedieningspaneel respectievelijk op de knop

[Previous Sentence] **1** of [Next Sentence] **N** 

Druk langer dan 2 seconden in om naar een vorige zin te gaan,

twee zinnen per seconde.

#### **Naar volgende/vorige woord gaan**

• Om naar een volgend of vorig woord te gaan, drukt u op [Brightness Up/Down].  $\overline{\mathbb{F}}$  Houd [Brightness] Up/Down] ingedrukt om 2 woorden per seconde op te schuiven. **Opmerking**: Navigatie naar woorden kan alleen wanneer OCR afspelen in pauze staat.

#### **Pauze/Afspelen**

• Druk op het bedieningspaneel op de knop [Pause/Play] **with a** om het afspelen

via OCR te pauzeren.

• Druk nogmaals op de knop [Pause/Play] om het afspelen via OCR te hervatten.

De hoofdtelefoon met de Merlin elite gebruiken

Links op het beeldscherm van de Merlin elite is een stekkeringang van 3,5 mm aanwezig voor het gebruik van een standaard hoofdtelefoon.

\*Opmerking: Wanneer de hoofdtelefoon in gebruik is, komt er geen geluid uit de luidsprekers van de Merlin elite.

\*Een hoofdtelefoon is niet inbegrepen bij de Merlin elite.

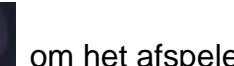

### **OCR Menu-instellingen**

Mannenstem/Vrouwenstem

**•** Stel de Merlin elite in om voor meldingen of het hardop voorlezen een mannen- of vrouwenstem

te gebruiken.

#### **Rechtzetten**

**•** Wanneer deze functie actief is, zal de Merlin elite een document dat niet helemaal recht onder de camera geplaatst is automatisch aanpassen.

#### Voortgangsbalk

**•** Hiermee worden een voortgangsbalk wel of niet weergegeven wanneer de *Merlin elite* bezig is om een document voor tekst-naar-spraak te verwerken.

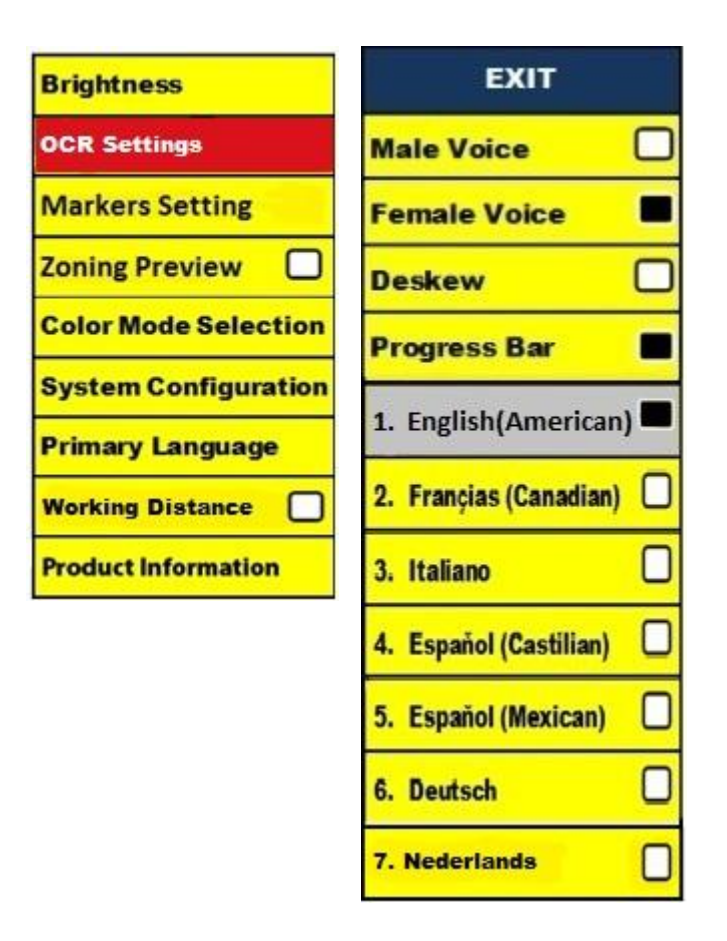

#### **Afbeeldingen opslaan en openen**

De Merlin elite heeft de mogelijkheid om vanuit de standen CCTV of OCR bestanden op te slaan. Hierdoor kan de gebruiker een momentopname van een document maken, deze opslaan en later weer bekijken. Een afbeelding opslaan

1. Plaats een document onder de camera en stel de gewenste kleurstand en het gewenste zoomniveau in.

2. Druk op het bedieningspaneel van de Merlin elite 2 seconden lang op deknop [Save] . Wanneer de afbeelding is opgeslagen, toont de *Merlin elite* de melding "IMAGE SAVED". Als er geen opslagruimte meer is, toont de Merlin elite de melding "DEVICE FULL" (apparaatgeheugen vol), inclusief een spraakmelding (mits ingeschakeld)

De Merlin elite geeft dat bestand de naam van de maand, de dag, het jaar, de tijd en de stand

waarin het was opgeslagen. *mm.dd.jjjj – uu:mm [OCR/IMG]*

\*Als u in de stand CCTV binnen een minuut meer dan één bestand achter elkaar opslaat, zal de vorige afbeelding die opgeslagen is, worden overschreven.

\*Als u in de stand OCR binnen een minuut meer dan één bestand achter elkaar opslaat, toont de Merlin elite de melding "Already saved" (al opgeslagen)

#### **Een opgeslagen bestand openen**

1. Druk 2 seconden lang op de knop [Recall]

op het bedieningspaneel van de *Merlin elite* 2. De *Merlin elite* opent het menu Recall Image

(Afbeeldingen openen) met een lijst van opgeslagen afbeeldingen.

Als er geen bestanden zijn opgeslagen, toont de Merlin elite het bericht "NO FILES" (GEEN BESTANDEN), inclusief een spraakmelding (mits ingeschakeld).

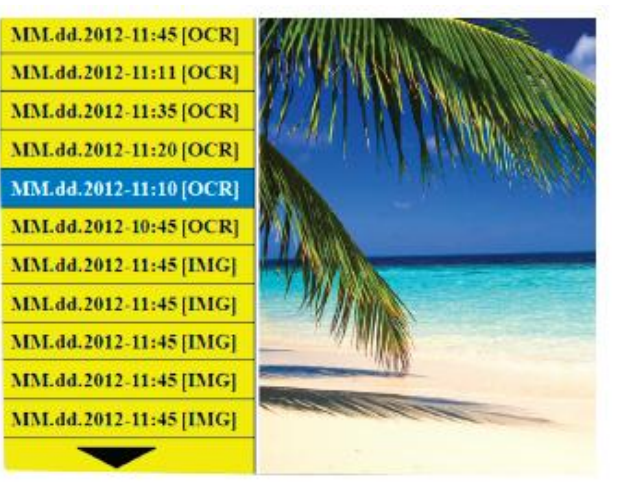

3. Gebruik op het bedieningspaneel of het voorpaneel van de Merlin elite het [Zoom Wheel] om de lijst met afbeeldingen te doorlopen. Wanneer een beeldbestand in de lijst gemarkeerd is, wordt daarvan rechts op het scherm een voorbeeld gegeven.

4. Door op de knop [Find] op het gemarkeerde bestand te drukken, wordt de afbeelding op het volledige scherm weergegeven en wordt deze hardop voorgelezen als deze in de stand OCR is opgeslagen.

Om het menu Recall af te sluiten en naar de stand CCTV terug te keren, drukt u op het bedieningspaneel

van de Merlin elite op de knop [Capture]. [1]

Om volledige beeldweergave af te sluiten en naar de stand CCTV terug te keren, drukt u op het bedieningspaneel van de Merlin elite op de knop [Capture].

#### **Een opgeslagen bestand verwijderen**

1. Gebruik in het menu Image Recall het [Zoom Wheel] op het voorpaneel of het bedieningspaneel van de *Merlin elite* 

om naar een afbeelding te gaan.

2. Druk op het bedieningspaneel van de Merlin elite op de gewenste afbeelding op de knop [Pause/Play].

3. Naast de geselecteerde afbeelding verschijnt een submenu met de keuze "CANCEL" of "DELETE" (annuleren/verwijderen).

4. Gebruik op het voorpaneel van de Merlin elite of het bedieningspaneel het [Zoom Wheel] om "CANCEL" of "DELETE" te selecteren.

5. Door op het voorpaneel van de Merlin elite of het bedieningspaneel op de knop [Find] te drukken wanneer

"CANCEL" geselecteerd is, keert u terug naar het menu Image Recall. Door op het voorpaneel van

de Merlin elite of het bedieningspaneel op de knop [Find] te drukken terwijl vie "DELETE" *gemarkeerd is, verwijdert u de geselecteerde afbeelding. Wanneer de afbeelding is verwijderd, toont de Merlin elite* de melding "IMAGE DELETED". Druk op het voorpaneel van de Merlin elite op de knop [Mode] , of de knop [Mode Up]" op het bedieningspaneel om het menu Image Recall af te sluiten.

# *Merlin elite* **Schermbeveiliging**

Wanneer de functie Schermbeveiliging is ingeschakeld, toont de Merlin elite de datum en tijd op het hele scherm als er gedurende 10 minuten geen activiteit plaatsvindt.

Door een beweging onder de camera of het indrukken van een willekeurige knop op het voorpaneel of het bedieningspaneel van de Merlin elite keert de Merlin elite terug naar de vorige toestand. Het is mogelijk om de schermbeveiliging handmatig weer te geven door het gelijktijdig indrukken van de knoppen

 $[Pause/Play]$   $||\mathbf{P}$  en [Save].  $\Box$ 

# $12:02$  PM

Friday **January 06, 2012** 

# **Taalinstelling**

De Merlin elite ondersteunt meerdere talen die in het menu Primary Language kunnen worden ingesteld.

De primaire taal instellen

De taal die wordt ingesteld, blijft de hoofdtaal voor de Merlin elite. De tekst van het menu en de meldingen op het beeldscherm van de Merlin elite verschijnen in de taal die de gebruiker in dit menu heeft ingesteld.

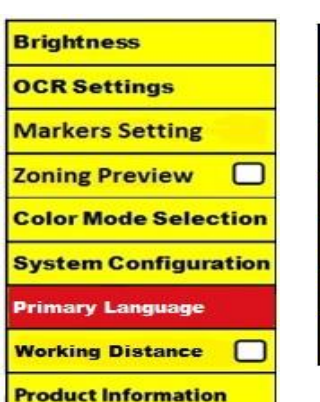

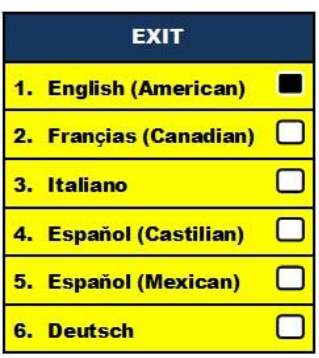

1. Druk op het bedieningspaneel of het voorpaneel van de Merlin elite op de knoppen "[Find]  $\blacktriangledown$  en [Mode]"  $\bigcirc$  om het menu te openen.

2. Draai het [Zoom Wheel]  $\bullet$  rechtsom totdat "Primary Language" (primaire taal) gemarkeerd is.

3. Druk op de knop [Find]  $\Box$  om het submenu "Primary Language" te selecteren. Om een

optie te selecteren, draai het [Zoom Wheel] om de gewenste taal te markeren. Druk op

de knop [Find]  $\blacktriangleright$  om de betreffende optie te selecteren. Een zwart vierkant naast deze optie geeft aan dat deze optie AAN staat.

### **De OCR-taal instellen**

De Merlin elite kan tekst in meerdere talen hardop voorlezen. Standaard leest de Merlin elite tekst alleen hardop voor in de taal die ingesteld is in het menu Primary Language.

Door het selecteren van een extra OCR-taal anders dan de primaire taal kan de Merlin elite

tekst ook in die extra taal voorlezen.

1. Druk op het bedieningspaneel of het voorpaneel van

de Merlin elite op de knoppen "[Find] **e**n [Mode]"

om het menu te openen.

2. Draai het [Zoom Wheel] **Provided** rechtsom totdat "OCR-

instellingen" gemarkeerd is.

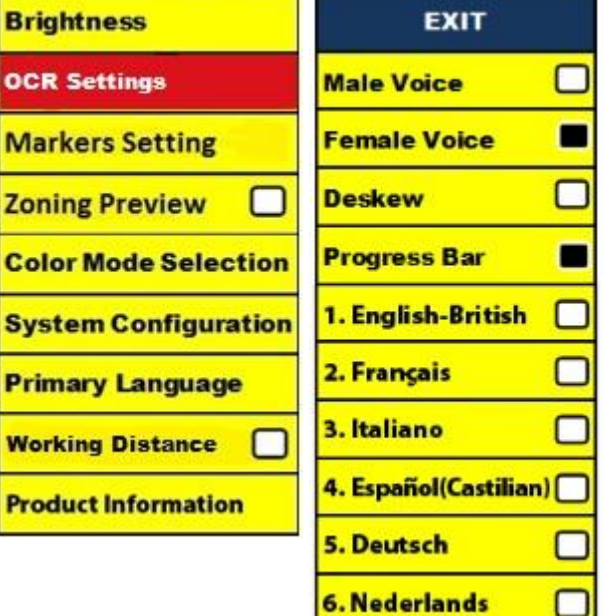

3. Druk op de knop  $[\text{Find}] \leftarrow \text{om}$  de opties in het menu "OCR-instellingen" te openen.

Om nog een OCR-taal te selecteren, draait u aan het [Zoom Wheel] om de gewenste taal te

markeren. Druk op de knop [Find]  $\blacklozenge$  om de betreffende optie te selecteren. Een zwart vierkant naast de betreffende optie geeft aan dat de optie is INGESCHAKELD. De primaire taal is al geselecteerd en de gebruiker kan deze optie niet uitschakelen. Er kunnen meerdere talen tegelijkertijd worden ingesteld.

\*\* Talen kunnen per regio variëren en kunnen wijzigen in toekomstige updates.

#### **Productinformatie**

De Productinformatie toont de technische informatie van de Merlin elite waarmee de gebruiker de Merlin elite ook weer in de fabrieksinstellingen kan terugzetten.

1. Druk op het bedieningspaneel of het voorpaneel van de Merlin elite op de knoppen "[Find]  $\blacktriangleright$  en [Mode]"  $\bigcirc$  om het menu te openen.

- 2. Draai het [Zoom Wheel] **e** rechtsom totdat "Productinformatie" gemarkeerd is.
- 3. Druk op de knop  $[\text{Find}] \leftarrow \text{om}$  het submenu "Productinformatie" te openen.
- 4. In dit menu kunt u:
- a. de versies van de firmware en andere software-gerelateerde versienummers controleren.

 b. de standaardinstellingen van de Merlin elite terugzetten door het [Zoom Wheel] (bladerwiel) rechtsom naar "Fabrieksinstellingen" te draaien en op knop [Find] te drukken.

\*\* Wanneer u de Merlin elite in de fabrieksinstellingen terugzet, blijven de instellingen voor de primaire taal en de mannen- of vrouwenstem hetzelfde.

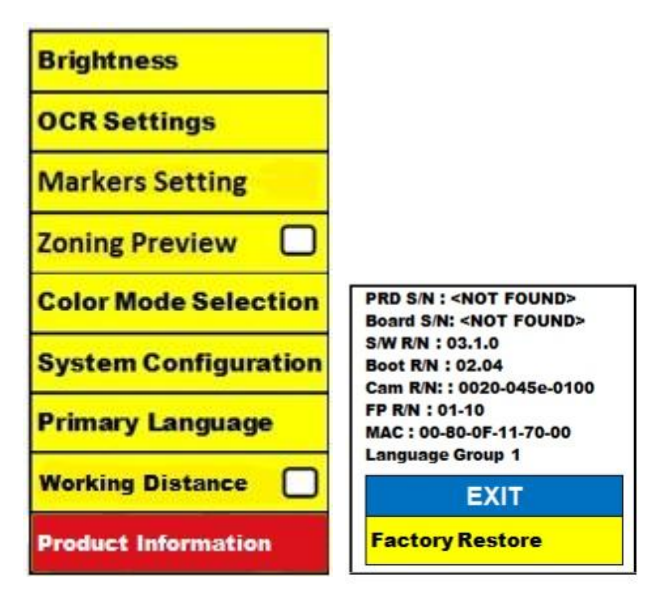

# PROBLEMEN OPLOSSEN

#### **De Merlin elite gaat niet aan.**

Druk op het voorpaneel van de Merlin elite op de aan-/uitknop. De lampjes op de aan-/uitknop, het zoomwiel en de knop [Mode] zouden moeten gaan branden, wat aangeeft dat de Merlin elite aan staat.

-Zorg dat de voeding van de Merlin elite goed op een werkend stopcontact is aangesloten.

-Zorg ervoor dat beide uiteinden van het stroomsnoer goed zijn aangesloten.

-Zorg ervoor dat de stekker van het stroomsnoer goed in de DC 19V IN-aansluiting aan de achterkant van de standaard is aangesloten.

-Controleer de aan-/uitknop van een stekkerdoos of een stroombeveiliger als de stroomstekker van de *Merlin elite* daarop aangesloten is.

#### **De afbeeldingen lijken niet precies in beeld te staan**

-Reinig zo nodig het beschermglas van de camera met de lensdoek die meegeleverd is in de verpakking van de Merlin elite.

-Reinig het beeldscherm met een niet schurend doekje met een glasreinigingsmiddel.

-Zorg ervoor dat het leesmateriaal stevig blijft liggen. De camera kan even tijd nodig hebben om na de beweging het beeld weer perfect scherp te hebben. Dit is normaal.

-Zorg dat de cameralamp van de Merlin elite AAN staat. De afbeelding wordt beter weergegeven als er voldoende omgevingslicht is.

#### **X-Y-tafel beweegt niet soepel**

-Zorg dat de vergrendelschuif helemaal naar achteren geschoven is.

#### **De X-Y-tafel blijft niet in de vergrendelde positie**

-Zorg dat de vergrendelschuif helemaal naar voren geschoven is.

### **Het duurt lang om het document te verwerken voor Tekst-naar-spraak.**

- Het uitschakelen van "Deskew" (rechtzetten) en "Auto Language" in het menu zal de verwerkingssnelheid doen toenemen. Door het uitschakelen van "Deskew" moet het document zo recht mogelijk onder de camera van de Merlin elite worden geplaatst.

#### **De Merlin elite** *resetten*

- Als u vindt dat de Merlin elite slecht reageert, kunt hem resetten door gelijktijdig de knoppen [Find]  $\blacktriangleright$  en de aan-/uitknop in te drukken. Eventueel gewijzigde instellingen blijven bewaard.

### **Vervangen van de LED-lampen**

Uw *Merlin elite* wordt met 100.000-uur LED-lampen geleverd die ontworpen zijn om jarenlang probleemloos dienst te doen. Neem echter in het onwaarschijnlijke geval dat een van de LEDlampjes vervangen moet worden contact op met uw leverancier van aankoop of Enhanced Vision zelf via nummer (800)440-9476 voor instructies of hulp bij het vervangen van de LED-lampjes.

### **Firmware-update**

Ga voor het actueel houden van uw Merlin elite naar onze pagina voor softwareondersteuning op: http://www.enhancedvision.com/support/software.html

Als u vragen over uw product heeft of technische assistentie nodig heeft, bel dan nummer (800) 440-9476, ma – vr, van 08 tot 17 uur PST.

# *MERLIN ELITE* SPECIFICATIES

### **Product**

- Afmetingen:
	- **•** 24" LCD: 22,25" H x 22,75" B x 19,75" D (65,1 cm H X 57,8 cm B x 50,2 cm D)
- Gewicht van het product:
	- **•** 24" LCD: 40,1 lbs (18,2 Kg)

## **Scherm**

- Type: 24" Standaard diagonale LCD
- Gemiddelde levensduur: 40.000 uur
- Resolutie: 1.920 x 1.080 (model 24")
- Reactiesnelheid: 1,5 milliseconde (24" monitor) Alle monitorspecificaties kunnen wijzigen zonder voorafgaande kennisgeving

### **Vergrotingsfactor**

24" LCD: 2.4x (minimum) - tot 70x (maximum)

- 24" Beeld weergave (Leesstand 7,4 mm (1/3") (min); 216 mm (8,5") (max)

### **Weergavestanden**

- Kleur, zwart-wit, hoog contrast, Positief/Negatief, Digitale kleurkeuze (3 standen).

# **Voeding**

- Ingangsspanning/stroom: 120-240 VAC / 0,3-0,5 A (nominaal)
- Uitgangsspanning: 19 VDC
- Frequentie: 50/60 Hz
- Stroomverbruik: 30 W

# **Apparatuurklasse (IEC 601-1):**

- Type bescherming: Klasse 1
- Mate van bescherming: Type B
- Manier van werken: Continu
- Bedrijfstemperatuur: 0-40°C / 32-104°F
- Temperatuur voor opslag/transport: 0-60°C / 32-140°F

Garantie: 3 jaar

\*Productspecificaties kunnen worden gewijzigd zonder voorafgaande kennisgeving.

# 38 Specificaties

# GARANTIEVERKLARING

# **Enhanced Vision** *Merlin elite* **Garantiebeleid**

Producten van Enhanced Vision worden gemaakt voor de beste beeldkwaliteit, de handige functies, het gebruiksgemak en de betrouwbare werking. **De Merlin elite is vóór verzending onderzocht en getest.** Enhanced Vision geeft gedurende drie jaar na oorspronkelijke aankoopdatum garantie op de Merlin elite tegen defecten in materialen en vakmanschap bij normaal gebruik. Enhanced Vision zal een defect product tijdens de garantieperiode naar eigen oordeel kosteloos repareren of vervangen. Voor dit product gelden geen expliciete of impliciete garanties.

Dit garantiebeleid heeft geen betrekking op: a) defecten of beschadigingen als gevolg van verkeerd gebruik, misbruik, of gebruik anders dan normaal en beoogd, hetzij per ongeluk of als gevolg van verzuim; b) defecten of beschadigingen door verkeerde bediening, onderhoud, installatie, aanpassing, wijzigingen of veranderingen; c) defecten of beschadigingen als gevolg van gemorste voedingswaren of vloeistoffen; d) alle plastic oppervlakken en alle overige onderdelen aan de buitenkant die bekrast of beschadigd zijn als gevolg van normaal gebruik; e) schade als gevolg van het bedienen van de Merlin elite met apparatuur die niet door Enhanced Vision geleverd is.

• U moet bewijs van aankoop kunnen overleggen waarop de aankoopdatum vermeld staat om van de garantie gebruik te kunnen maken.

- Iedereen die dit product gebruikt, doet dat in de wetenschap dat er bepaalde risico's aanwezig zijn die gepaard gaan met het gebruik van apparatuur voor beter gezichtsvermogen.
- Binnen 12 maanden na datum van aankoop kan de garantie met 2 jaar worden verlengd. Neem voor meer informatie daarover contact op met Enhanced Vision.

#### Klantenservice

Neem in het geval van technische ondersteuning of reparatie contact op met uw plaatselijke vertegenwoordiger van Enhanced Vision of het garantieservicecentrum van Enhanced Vision.

Als u aanspraak op de garantie wilt maken, neem dan telefonisch contact op met Enhanced Vision via (800)440-9476 van ma t/m vr, tussen 8 en 17 uur Pacific Standard Time (PST) om een RMA-nummer op te vragen. **Reparaties op basis van garantie zullen niet worden aanvaard zonder geldig RMAnummer.**

**Voor het geval dat u een beroep op de garantie moet doen, is het handig wanneer u de originele verpakking van het product bewaart. De fabrikant kan geen verpakkingen leveren voor reparatiedoeleinden tijdens de garantieperiode.**

**OPMERKING: Vul de meegeleverde garantiekaart volledig in en stuur deze op.**

### Garantieverklaring 39

# ANDERE PRODUCTEN VAN ENHANCED VISION

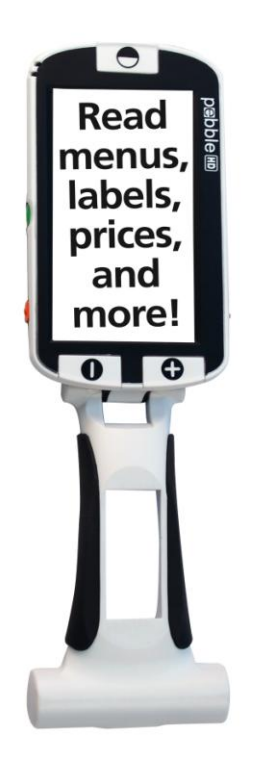

## **Pebble HD**

Pebble HD heeft een nieuwe HD-camera die een kristalhelder, kleurrijk HD-beeld produceert. Met een nieuw, ergonomisch en lichtgewicht vormgeving is het de perfecte metgezel voor thuis of onderweg. Draag de Pebble HD met in uw tas, zak, of klem hem vast aan uw riem met de inbegrepen draagtas.

Vergroting: 1,25X – 20X

# $C \in$

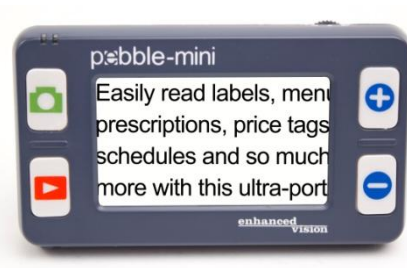

# **Pebble-mini**

De uiterst compacte vormgeving van de Pebblemini maakt het de ideale, handzame vergroter voor thuis of onderweg. Gemakkelijk lezen van etiketten, mail, labels, prijskaartjes, menu's en nog veel meer.

3.0" LCD-scherm. Frame vastzetten en beeldopname maken.

28 beschikbare

weergavestanden.

Vergroting 2X tot 10X

 $\epsilon$ 

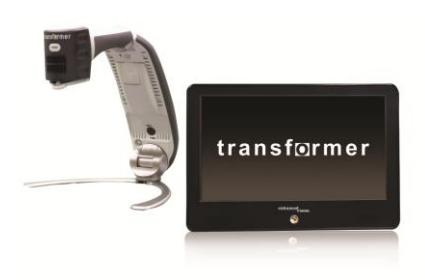

# **Transformer**

Transformer is de meest flexibele en draagbare oplossing voor het vanaf elke afstand lezen, schrijven en bekijken van vergrote afbeeldingen. Compatibel met populaire vergrotingssoftware en de nieuwste besturingssystemen van Windows. De unieke vormgeving van de Transformer is perfect voor op het werk,thuis of op school. Weegt minder dan 3 pond. Werkt maximaal 4 uur op batterijen. 28 eigen kleurkeuzestanden.

Vergroting 2.4X tot 30X (op basis van 17" scherm)

CE

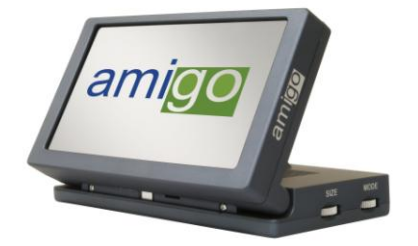

# **Amigo**

Amigo is een zeer draagbare bureaubladvergroter. Optimale weergave wordt bereikt met een gekanteld scherm van 6,5 inch.

Amigo voorziet in een digitale vergroting van 3,5 tot 14x en weegt het lichtste in zijn klasse. Amigo werkt op batterijen en kan overal naartoe worden meegenomen.

 $C \in$ 

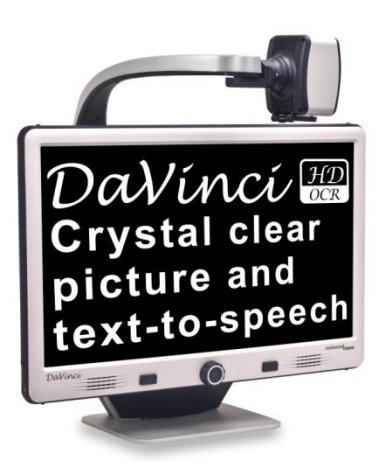

# **DaVinci**

DaVinci is een hoogwaardige desktop videovergroter (CCTV), met tekst-naar-spraak (OCR) en een 3 in 1-camera. Met HD ervaart u de kwaliteit van HD-kleuren en contrast die zorgen voor een prachtig, kristalhelder beeld en levendige

kleuren. Ervaar het plezier van lezen met onze nieuwe functie voor tekst-naar-spraak. DaVinci leest alle gedrukte teksten met één druk op de knop hardop voor.

Vergroting: 24" LCD: 2x (minimum) - tot 80x (maximum)

### **Acrobat HD**

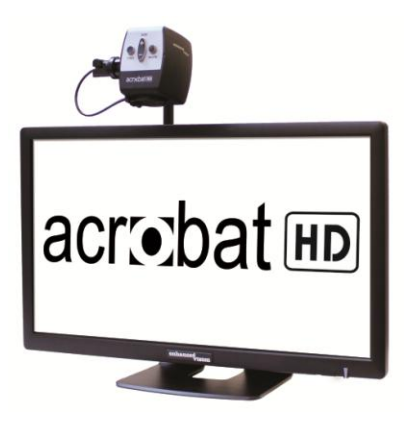

ACROBAT HD LCD is een compleet systeem met een 3-in-1 Sony HD camera met een 22", 24", of 27" HD LCD-scherm met hoge resolutie die maximale beelddetails produceert, voor een duidelijk, helder en levendige beeldweergave. Met de verstelbare arm, het kantelscherm en de mogelijkheid om te roteren, kan de camera voor optimaal kijkplezier in elke hoek worden ingesteld. Een ingebouwd handvat maakt het transporteren een stuk gemakkelijker.  $C \in$ 

Vergroting 1,7x tot 95x

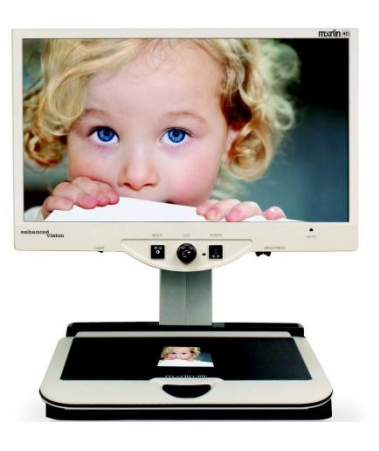

### **Merlin HD**

Merlin HD's cameratechnologie produceert een nog waarheidsgetrouwer, natuurlijker beeld. Gemakkelijk boeken en tijdschriften lezen, brieven lezen en schrijven, uw financiële zaken op orde brengen, kleurenfoto's bekijken, kruiswoordpuzzels doen en zelfs een favoriete hobby uitoefenen.

Vergroting: 22" LCD: 3,2x (minimum) tot 64,7x (maximum) 24" LCD: 3,4x (minimum) tot 57,8x (maximum)

 $\epsilon$ 

 $\epsilon$ 

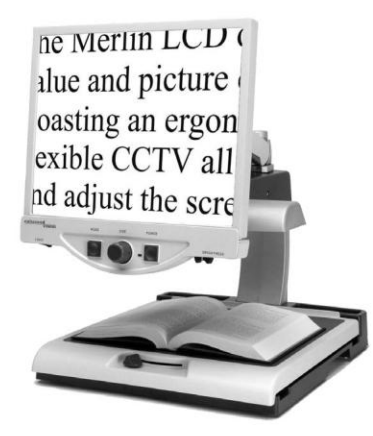

# **Merlin LCD**

Merlin LCD is een videovergroter die de meeste waarde en hoogste beeldkwaliteit levert. Met zijn ergonomische vormgeving kunt u met deze flexibele tafelbladvergroter alle kanten op scharnieren en het scherm aanpassen om de kijkpositie in te stellen die voor u het meest comfortabel is.

Vergroting: 2,4X tot 85X

# CONTACTINFORMATIE

Enhanced Vision maakt veel verschillende soorten producten die maatwerk bieden aan mensen die slechtziend zijn. Als u vragen over onze producten heeft, aarzel dan niet om contact met ons op te nemen.

# **Contactinformatie:**

**(Kantoor in VS) Telefoon:** (714) 465-3400 **Fax:** (714)374-1821 **(Kantoor in VK) Telefoon:** +44 (0)115 9442317 **Fax:** +44 (0)115 9440720 **(Kantoor in Duitsland) Telefoon:** +49 (0)6078 969827-0 Fax: +49 (0)6078 969827-33 www.enhancedvision.com

# **Technische ondersteuning:**

Gratis nummer (800) 440-9476 tst. 3 Lokaal telefoonnummer: (714) 465-3400 tst. 3 E-mail: evsupport@enhancedvision.com

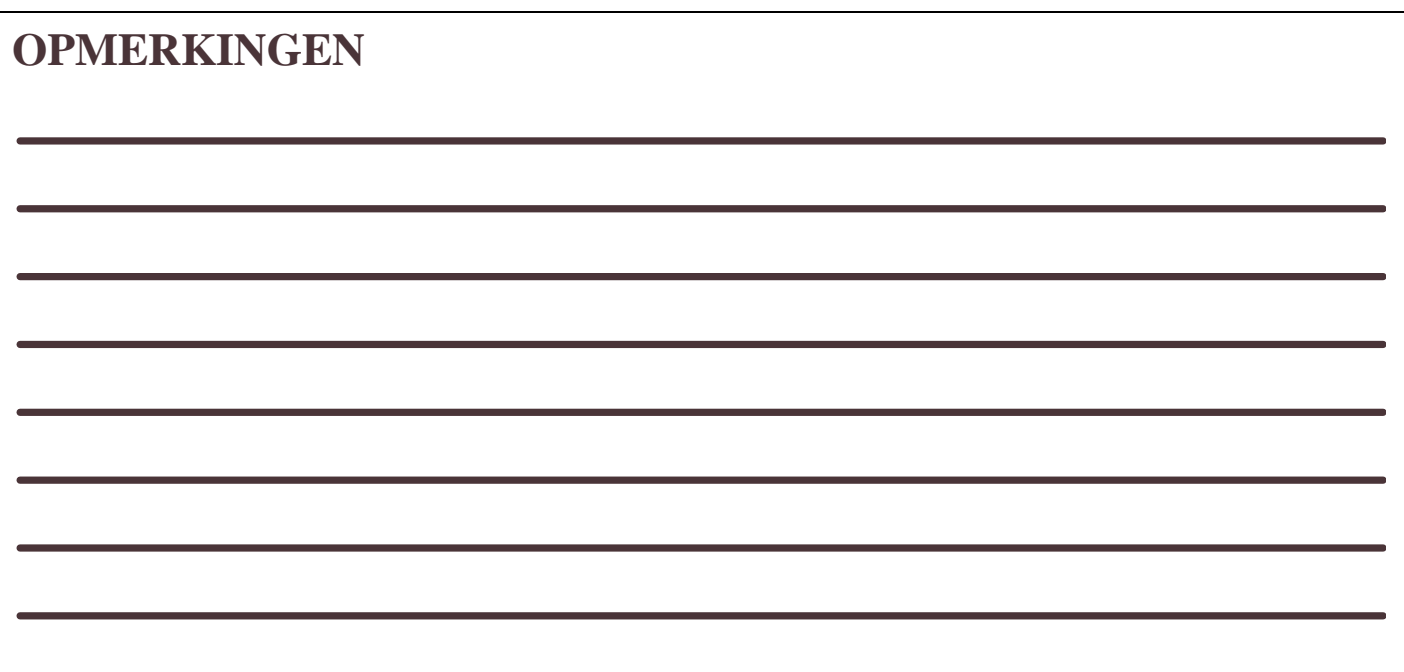

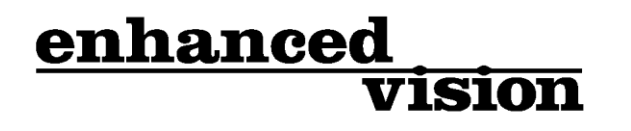

De Merlin elite is een hoogwaardige bureaublad videovergroter (CCTV), met HD en tekst-naar-spraak (OCR). Met HD ervaart u de kwaliteit van HD-kleuren en contrast die zorgen voor een prachtig, kristalhelder beeld en levendige kleuren. Ervaar het plezier van lezen met onze nieuwe functie voor tekst-naar-spraak. Merlin elite leest met slechts één druk op de knop elke gedrukte tekst hardop voor. Ga voor meer informatie naar www.enhancedvision.com.

\_

## **www.enhancedvision.com**

(800) 440-9476 (Kantoor in de VS, gratis) (714) 465-3400 (Kantoor in de VS) +44 (0) 115 9442317 (Kantoor in het VK) Tel. + 49 (0) 6078 969827- 0 (Kantoor in Duitsland) Fax + 49 (0) 6078 969827- 33 (Kantoor in Duitsland)

> Onderdeelnr MAN-0505-00-DU X4 oktober 2013

Auteursrecht © 2009 door Enhanced Vision. Alle rechten voorbehouden. Productspecificaties kunnen wijzigen zonder kennisgeving vooraf.